# **Manuel d**´**utilisateur**

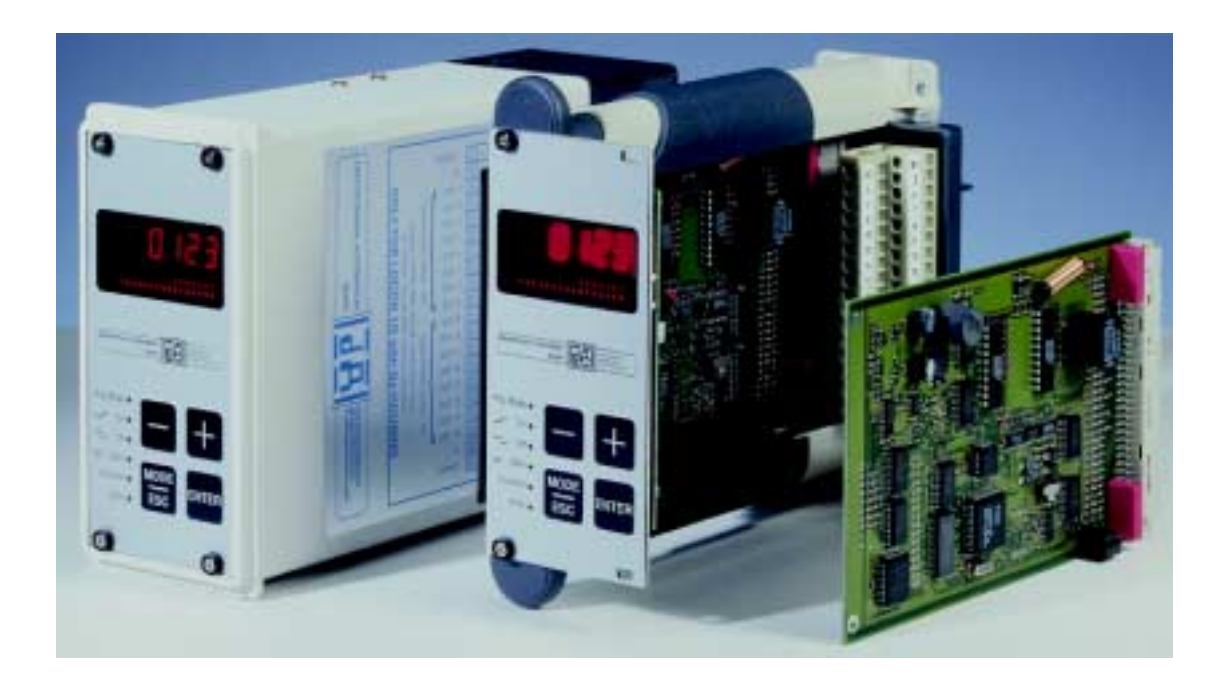

# **LOCON 1 / LOCON 2 TERM 4 / TERM 5 / TERM 6**

Deutschmann Automation GmbH Max-Planck-Straße 21 D-65520 Bad Camberg  $\blacksquare$  +49-(0)6434 / 9433-0  $\blacksquare$  +49-(0)6434 / 9433-40 e-mail : mail@deutschmann.de Internet : http://www.deutschmann.de

#### **AUDIN**

Composants & systèmes d'automatisme 7 bis rue de Tinqueux - 51100 Reims - France Tel. +33(0)326042021 • Fax +33(0)326042820 http://www.audin.fr • e-mail info@audin.fr

#### **AUDIN**

Composants & systèmes d'automatisme 66 rue Jean Baptiste Lebas - 59910 Bondues - France Tel. +33(0)320279984 • Fax +33(0)320279985 http://www.audin.fr • e-mail info@audin.fr

#### Avant-propos

Le présent manuel d'utilisateur donne aux utilisateurs et aux clients OEM toutes les informations nécessaires pour l'installation et la commande du produit décrit dans ce manuel.

Les indications figurant dans ce manuel ont été reproduites à la suite d'une vérification soigneuse, mais elles n'ont pas valeur de garantie sur les caractéristiques du produit. Aucune responsabilité n'est assumée en cas d'erreur. En outre, la société DEUTSCHMANN AUTOMA-TION se réserve le droit de procéder à des modifications des produits décrits afin d'améliorer leur fiabilité, leur fonctionnement ou leur design.

DEUTSCHMANN AUTOMATION est uniquement responsable dans les limites stipulées dans les conditions de vente et de livraison.

Tous droits réservés, traduction comprise. Aucune partie de cet ouvrage ne peut être reproduite de quelque manière que ce soit (impression, copie, microfilm ou autres) sans l'autorisation écrite de DEUTSCHMANN AUTOMATION. Il est également défendu de retravailler, reproduire et de diffuser ce manuel à l'aide de systèmes électroniques.

Bad Camberg, Septembre 2001

#### **Version 10.6 du 26.9.01 n° d'art. V3042F**

Copyright by DEUTSCHMANN AUTOMATION, D-65520 Bad Camberg 1991-2001

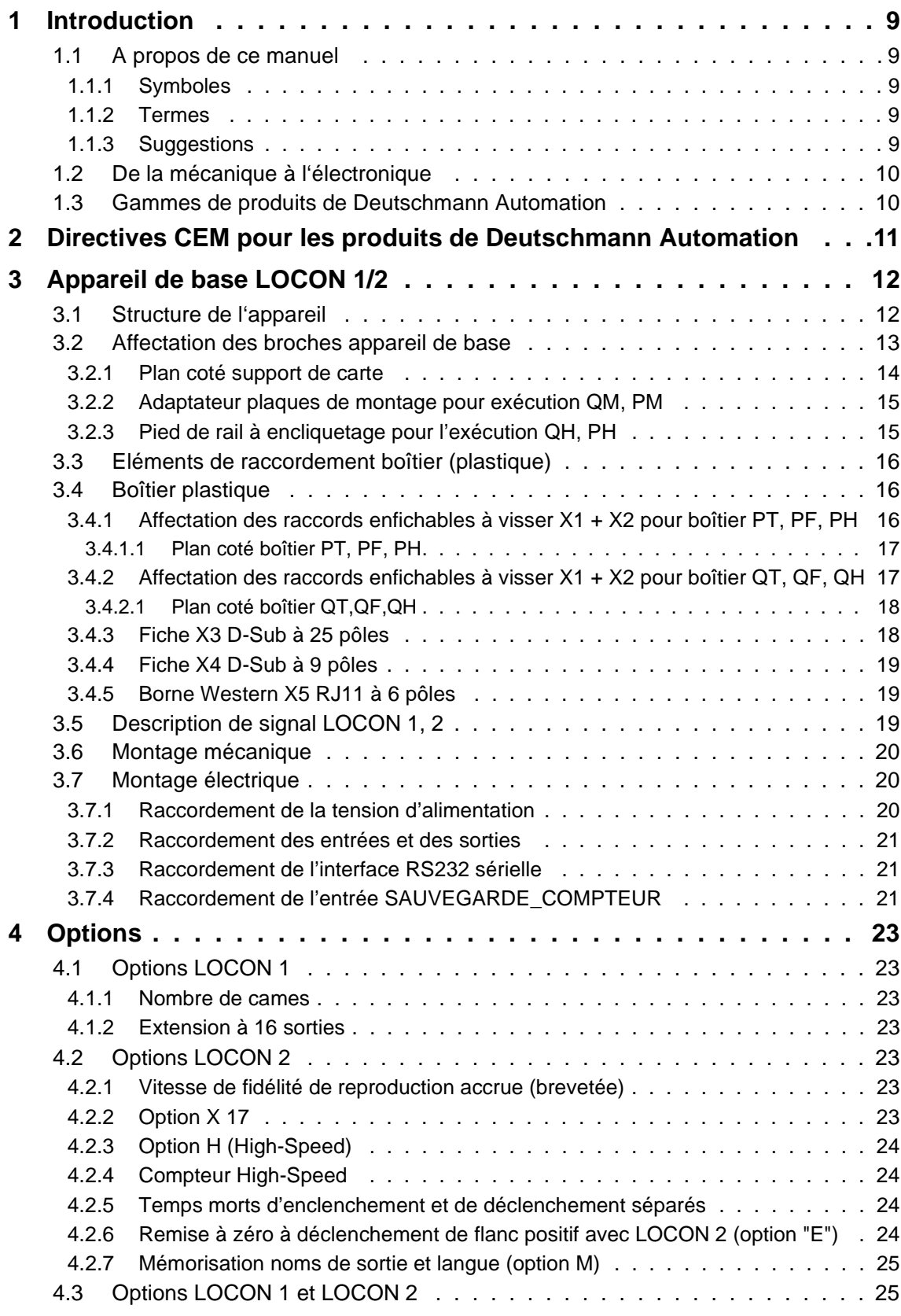

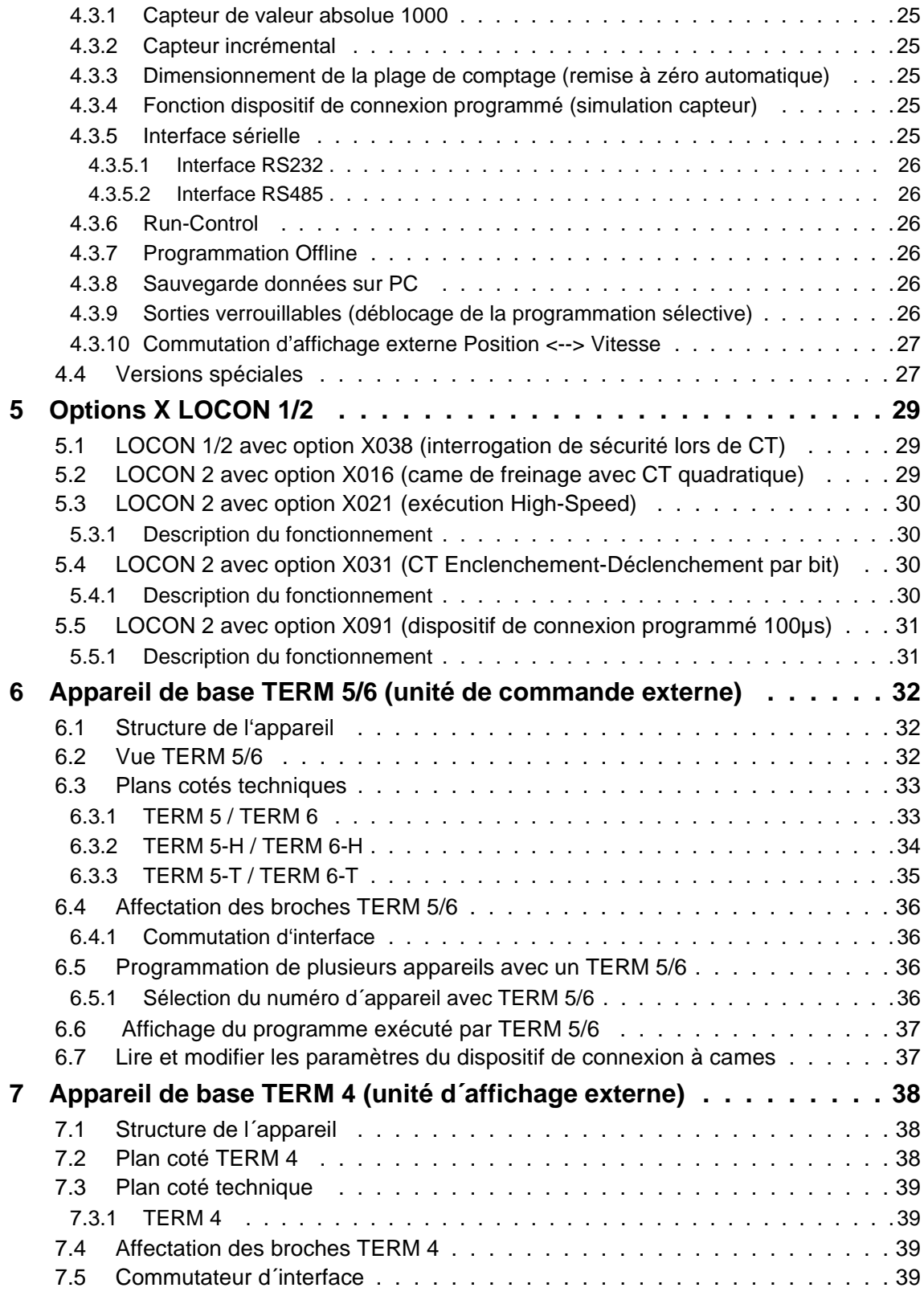

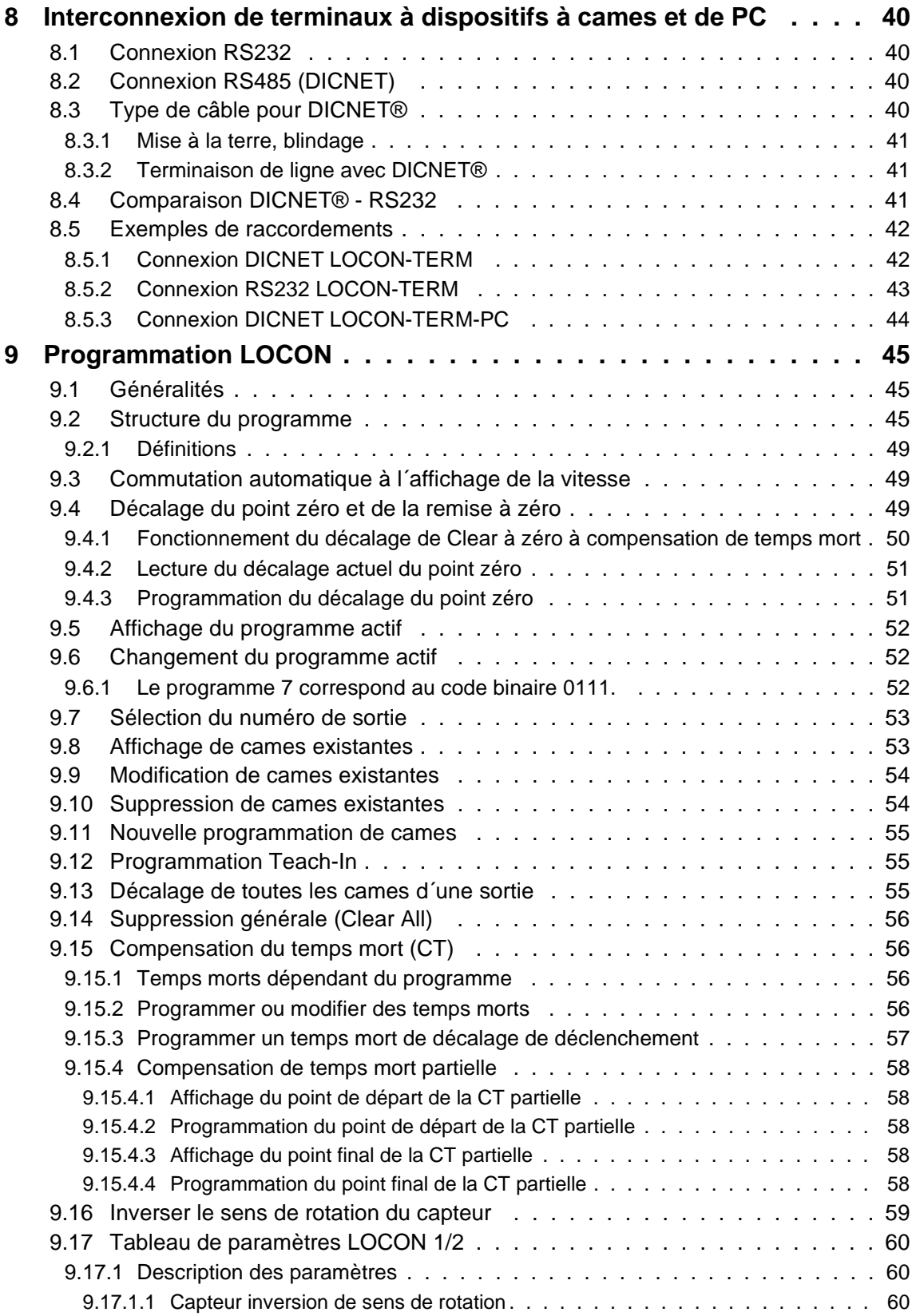

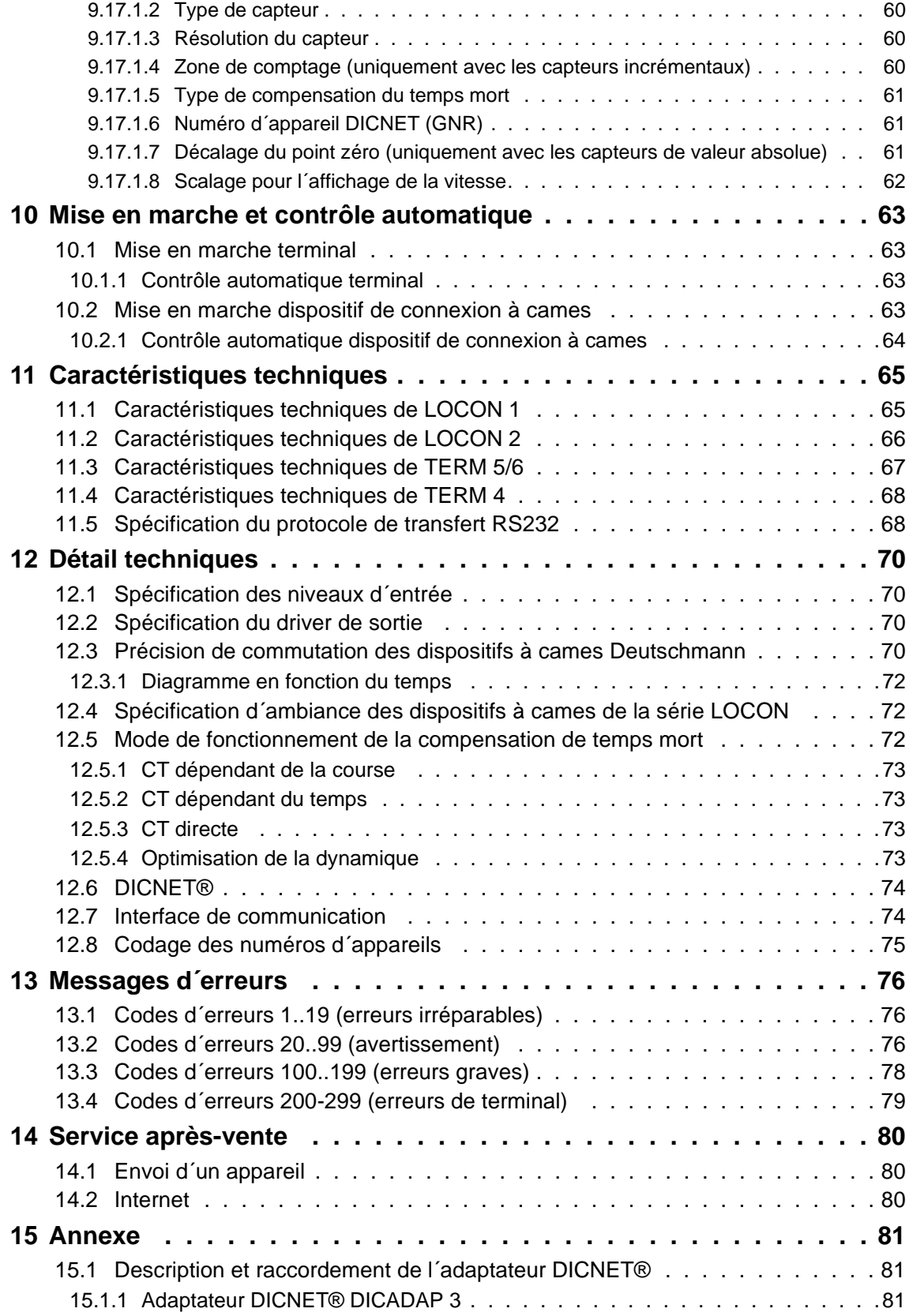

# <span id="page-8-0"></span>**1 Introduction**

## <span id="page-8-1"></span>**1.1 A propos de ce manuel**

Ce manuel documente l'installation, les fonctions et la commande de l'appareil Deutschmann figurant sur la page de couverture et dans l'en-tête.

## <span id="page-8-2"></span>**1.1.1 Symboles**

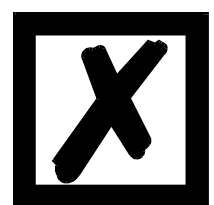

Vous reconnaîtrez les passages de **texte particulièrement importants** à l'aide du pictogramme figurant à gauche.

Vous devez **absolument prendre en compte** ces remarques sous peine de mauvais fonctionnement ou de fausse manoeuvre.

## <span id="page-8-3"></span>**1.1.2 Termes**

Dans ce manuel, les termes 'LOCON' et 'TERM' seront fréquemment utilisés sans indication de modèle. Dans ce cas, l'information est valable pour tous les modèles.

## <span id="page-8-4"></span>**1.1.3 Suggestions**

Vos suggestions et souhaits sont toujours les bienvenus et nous nous efforcerons de les prendre en considération. Vous nous aidez également en attirant notre attention sur des erreurs.

## <span id="page-9-0"></span>**1.2 De la mécanique à l'électronique**

Le but des dispositifs de connexion à cames électroniques n´est pas seulement de remplacer des commandes mécaniques mais aussi de rendre le fonctionnement plus précis, plus simple et plus universellement applicable. En outre, le dispositif vise à augmenter la résistance à l'usure. Le dispositif de connexion à cames mécanique actionne sur des tronçons d'un cercle un commutateur fermé sur la longueur de ce tronçon. Un tel tronçon est appelé une "came". Chaque commutateur est une sortie. Plusieurs cercles placés parallèlement donnent la somme des sorties.

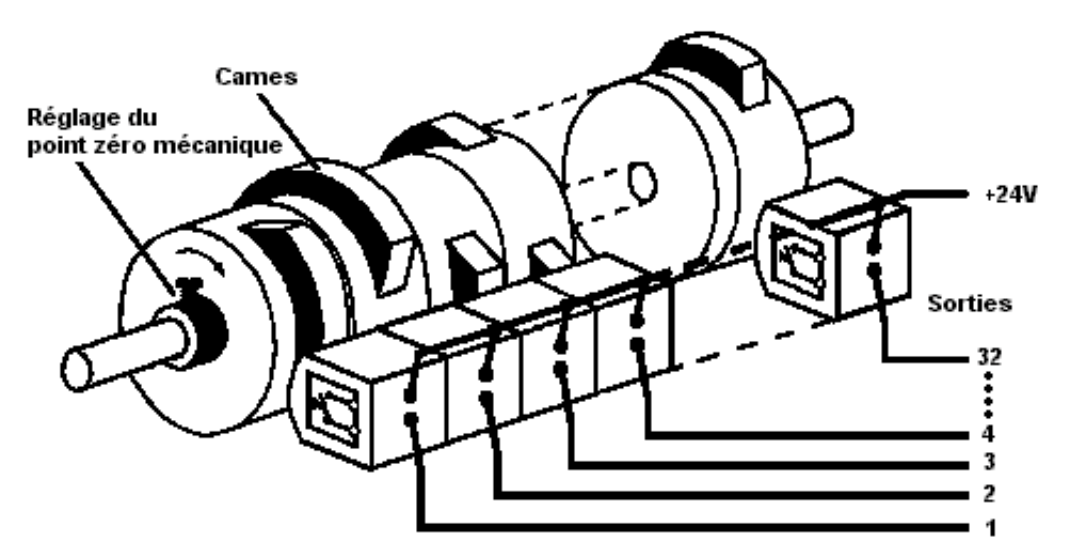

**Illustration 1: dispositif de connexion à cames mécanique**

Ce principe de base est repris aux dispositifs de connexion à cames mécaniques. La programmation d'une came sur une sortie se fait par l'indication d'un point d'enclenchement et de déclenchement. La sortie est enclenchée entre ces deux points.

Grâce à son expérience de deux décennies, à un développement conséquent et à l'utilisation de technologies de pointe, DEUTSCHMANN AUTOMATION est devenu l'un des plus grands fournisseurs de dispositifs de connexion à cames électroniques.

## <span id="page-9-1"></span>**1.3 Gammes de produits de Deutschmann Automation**

Vous trouverez un aperçu complet et actuel de notre gamme de produits sur notre page d'accueil **http://www.deutschmann.de**.

# <span id="page-10-0"></span>**2 Directives CEM pour les produits de Deutschmann Automation**

L'installation de nos produits doit être effectuée dans le respect des directives relatives à la compatibilité électromagnétique applicables et de nos propres directives.

Vous trouverez nos directives sur notre page d'accueil http://www.deutschmann.de ou pouvez les retirer sous forme imprimée avec le numéro d'article V2087.

Pour des informations plus approfondies et plus détaillées à propos des mesures de compatibilité électromagnétique, il est renvoyé à la littérature correspondante ou au manuel "Directives CEM" de la société Siemens (n° de commande : 6ZB5 440-0QX01-0BA3).

# <span id="page-11-0"></span>**3 Appareil de base LOCON 1/2**

## <span id="page-11-1"></span>**3.1 Structure de l'appareil**

L'appareil LOCON se compose d'une platine d'unité centrale au format Europe simple et d'une platine d'affichage décalée de 90° avec face de commande encastrée comme illustré sur l'image suivante:

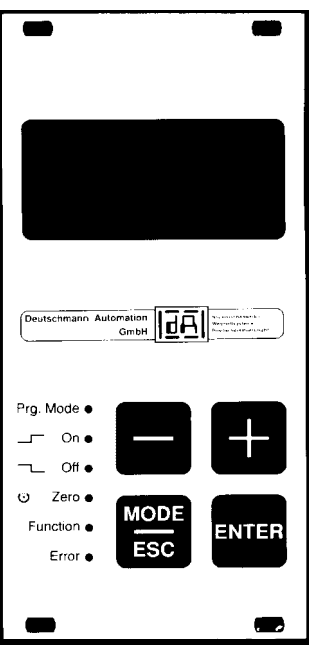

**Illustration 2: LOCON 1 / LOCON 2**

## <span id="page-12-0"></span>**3.2 Affectation des broches appareil de base**

Fiche à 64 pôles (réglette de contacts à couteaux de construction B selon DIN 41612) pour l'ensemble du branchement du LOCON conformément à l'affectation suivante.

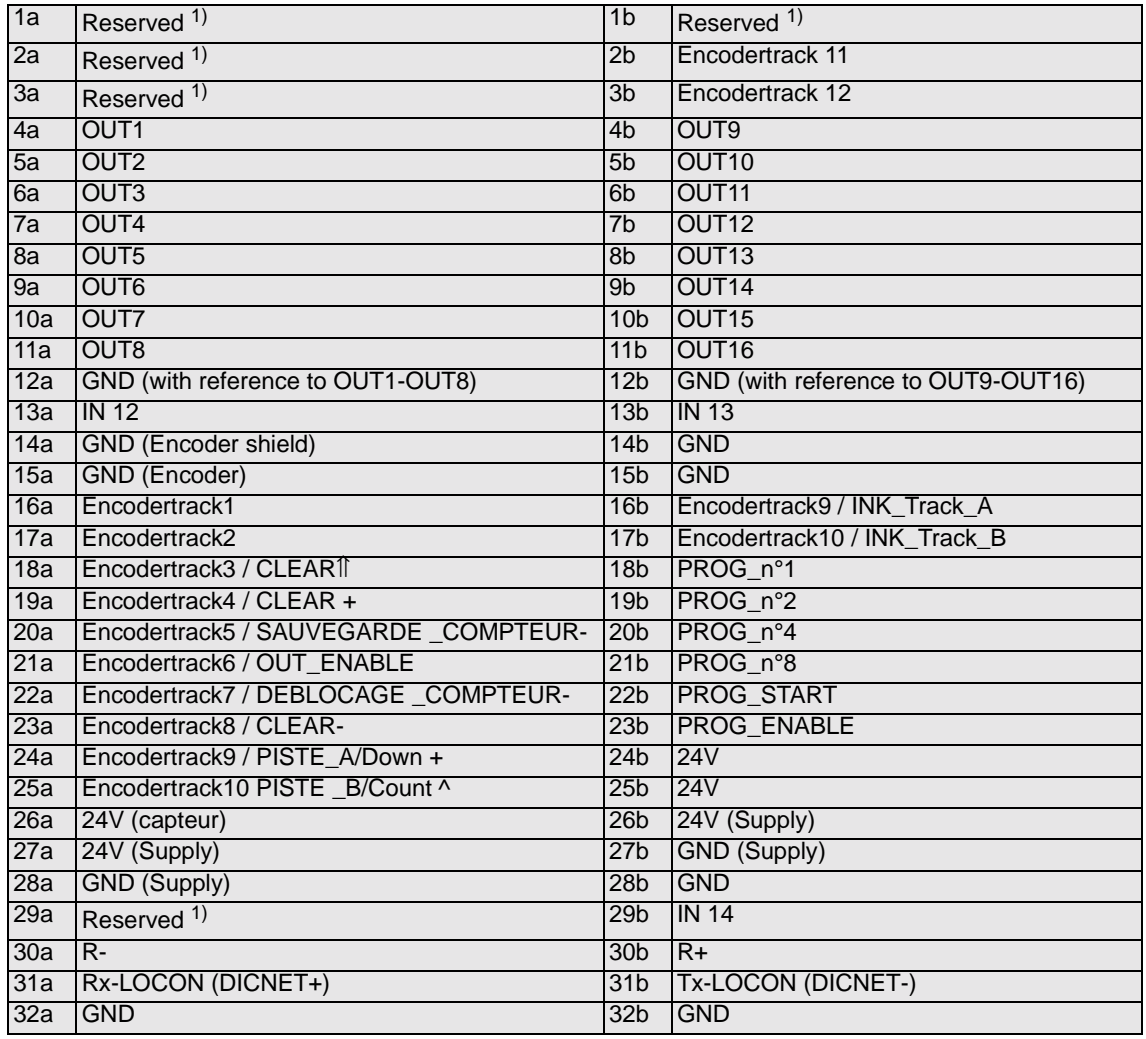

## **Légende:**

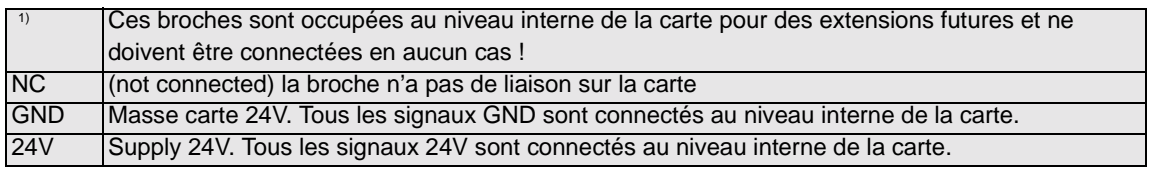

La consommation de courant aux entrées 24V s'élève au maximum à 500mA pour la carte sans charge. Le courant nécessaire comme charge sur OUT1 à OUT16 et pour l'alimentation du capteur doit être mis à disposition en supplément par les entrées 24V. Pour cette raison, il faut utiliser au moins deux signaux 24V et deux signaux GND pour l'alimentation de la carte afin de ne pas surcharger les contacts.

Les signaux Encodertrack9 et Encodertrack10 sont connectés au niveau interne de la carte et le raccordement est mentionné deux fois pour simplifier le branchement uniquement.

## <span id="page-13-0"></span>**3.2.1 Plan coté support de carte**

Support de carte pour LOCON 1, 2

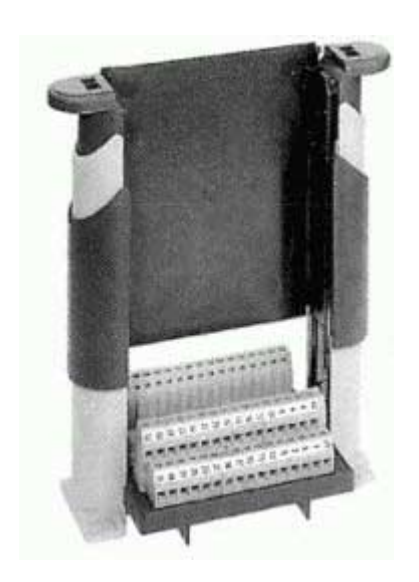

**Illustration 3: support de carte**

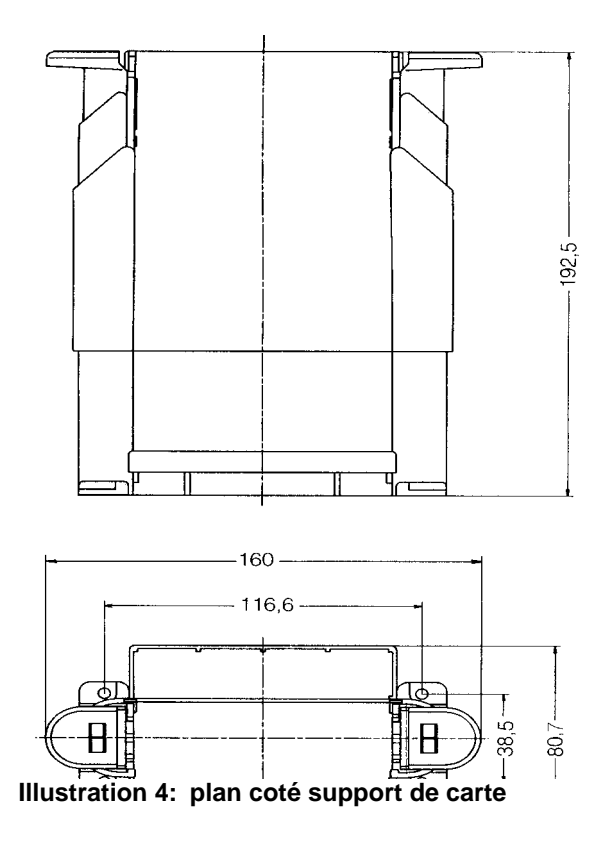

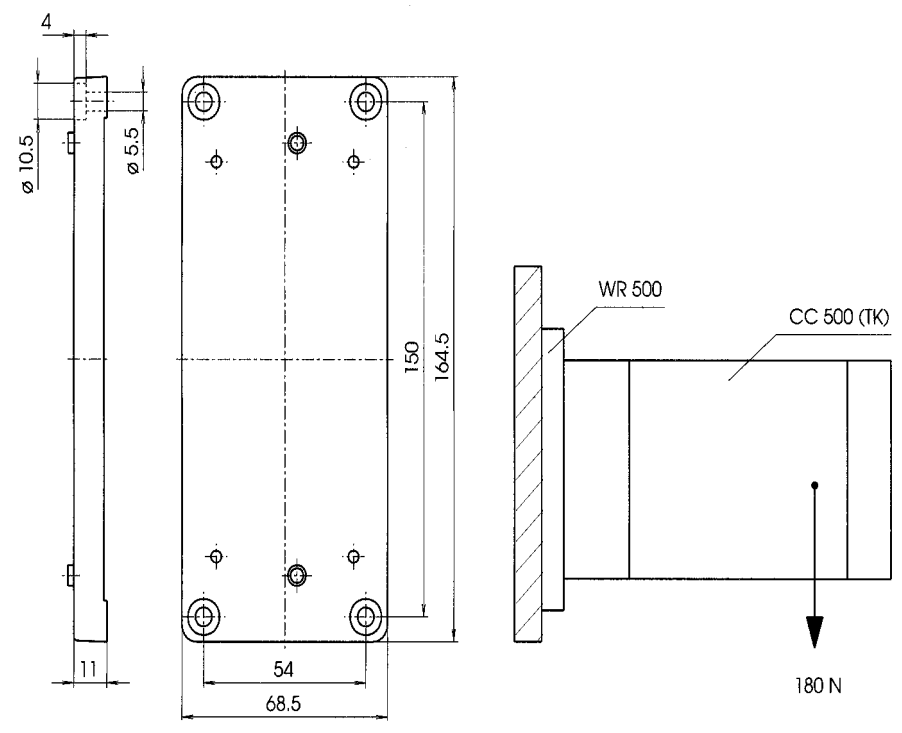

## <span id="page-14-0"></span>**3.2.2 Adaptateur plaques de montage pour exécution QM, PM**

<span id="page-14-1"></span>**Illustration 5: vue arrière plaques de montage adaptateur**

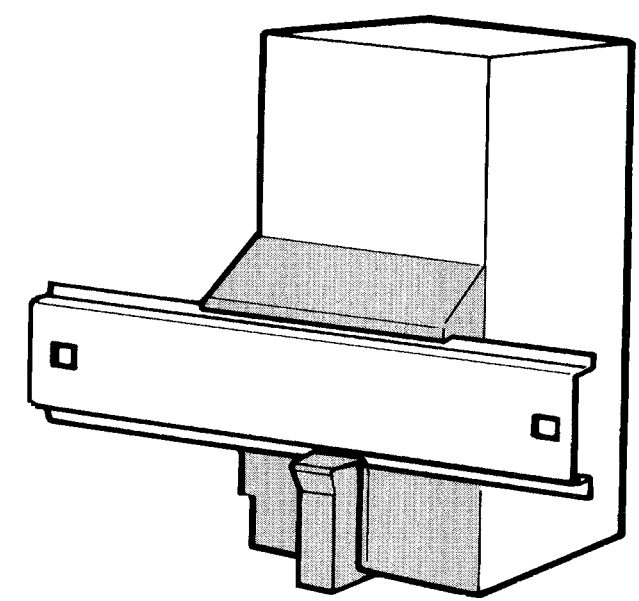

**3.2.3 Pied de rail à encliquetage pour l'exécution QH, PH**

**Illustration 6: pied de rail à encliquetage**

## <span id="page-15-0"></span>**3.3 Eléments de raccordement boîtier (plastique)**

Si l'appareil est livré dans un coffret en plastique, le branchement s'effectue par les bornes (X1, X2 et X5) dans la paroi latérale du boîtier, celles-ci étant ordonnées selon le schéma suivant:

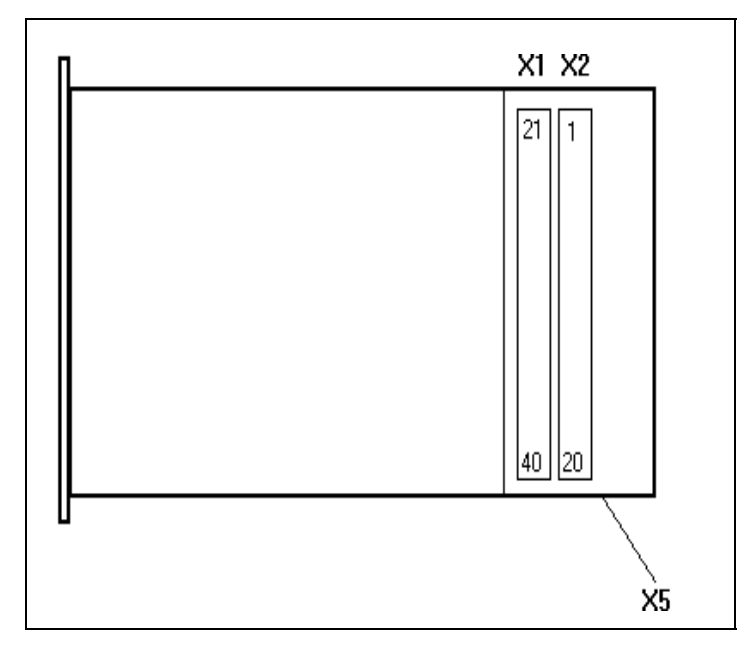

**Illustration 7: boîtier plastique (vue de la paroi latérale droite du boîtier)**

## <span id="page-15-1"></span>**3.4 Boîtier plastique**

## <span id="page-15-2"></span>**3.4.1 Affectation des raccords enfichables à visser X1 + X2 pour boîtier PT, PF, PH**

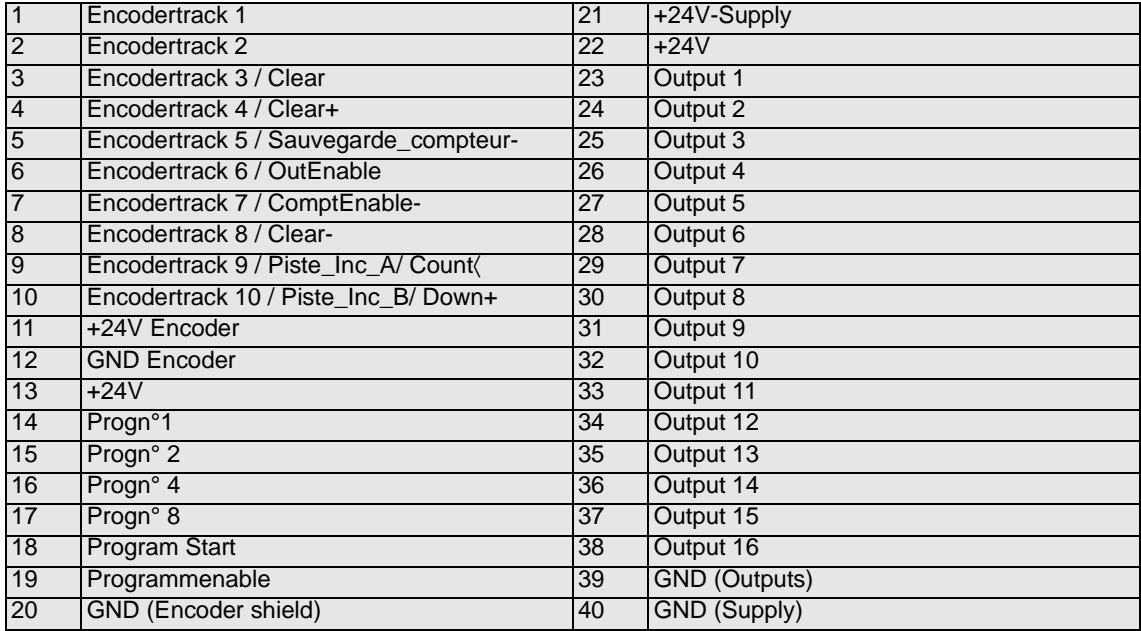

## <span id="page-16-0"></span>**3.4.1.1 Plan coté boîtier PT, PF, PH**

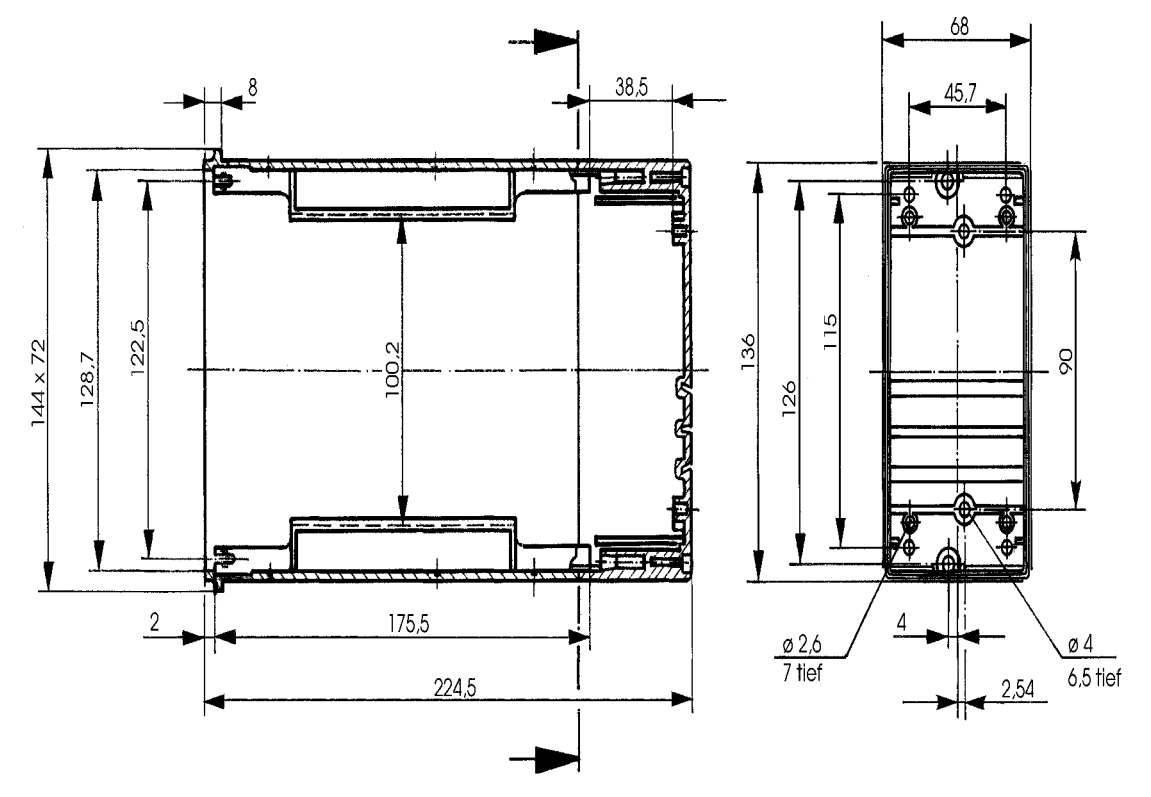

**Illustration 8: plan coté boîtier PT, PF, PH**

<span id="page-16-1"></span>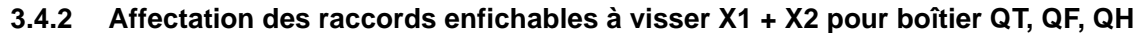

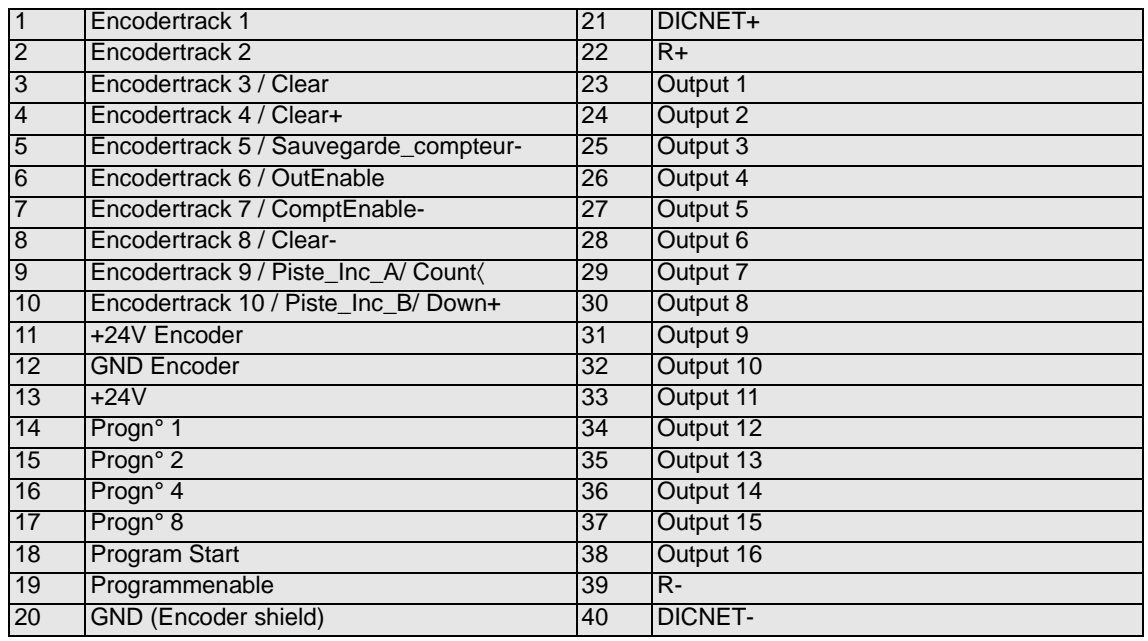

## <span id="page-17-0"></span>**3.4.2.1 Plan coté boîtier QT,QF,QH**

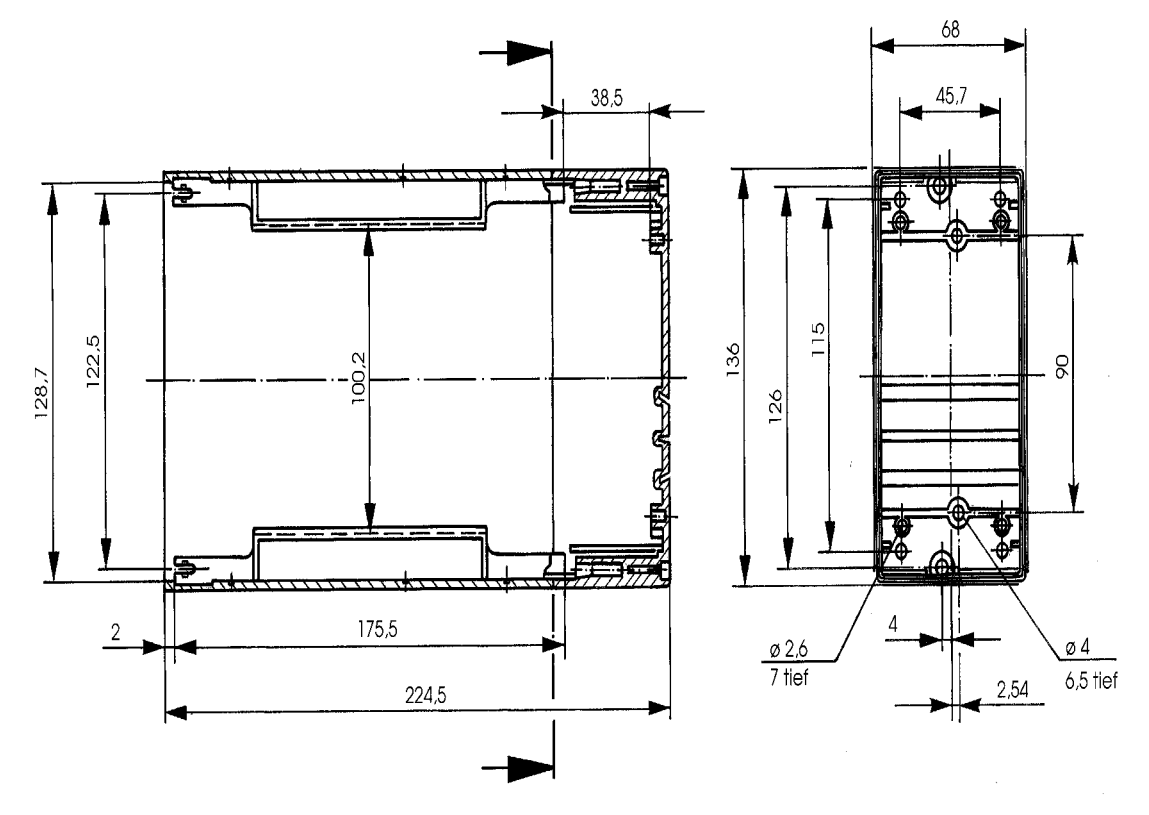

**Illustration 9: plan coté boîtier QT, QF, QH**

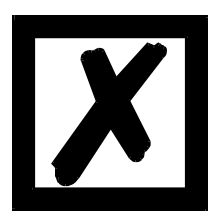

**Veuillez vous assurer d'avoir sélectionné une affectation de bornes correcte avec les appareils à boîtier en plastique.**

#### <span id="page-17-1"></span>**3.4.3 Fiche X3 D-Sub à 25 pôles**

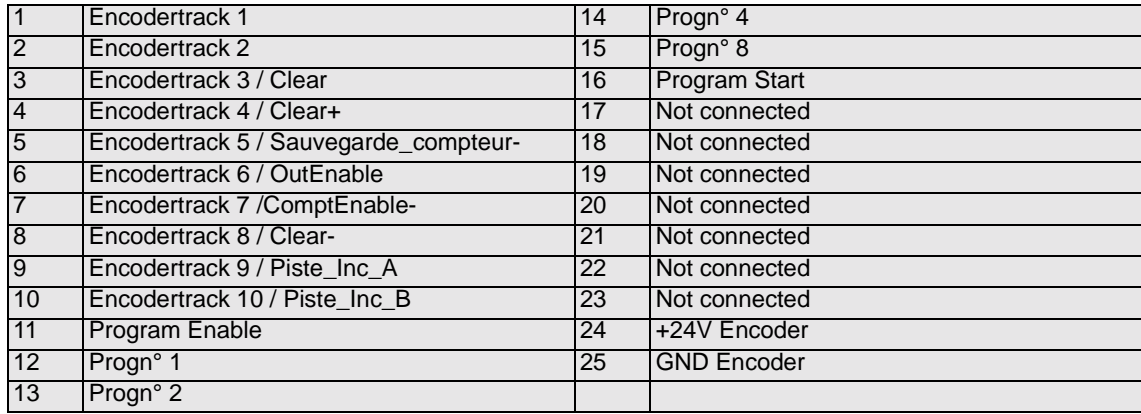

## <span id="page-18-0"></span>**3.4.4 Fiche X4 D-Sub à 9 pôles**

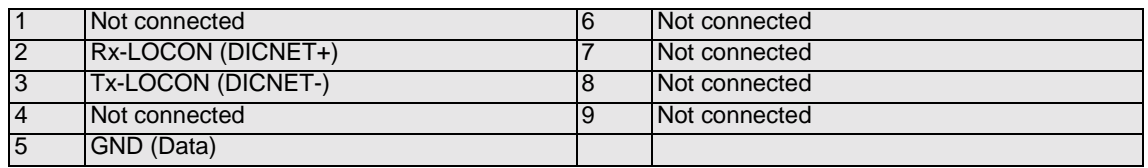

## <span id="page-18-1"></span>**3.4.5 Borne Western X5 RJ11 à 6 pôles**

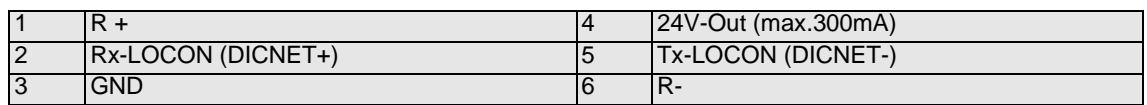

Pour cette borne, DEUTSCHMANN-AUTOMATION propose un câble préfabriqué (désignation de commande câble RJ11\_RS232) pour le raccordement de RJ11 à D-SUB (9 pôles) avec affectation RS232 standard.

## <span id="page-18-2"></span>**3.5 Description de signal LOCON 1, 2**

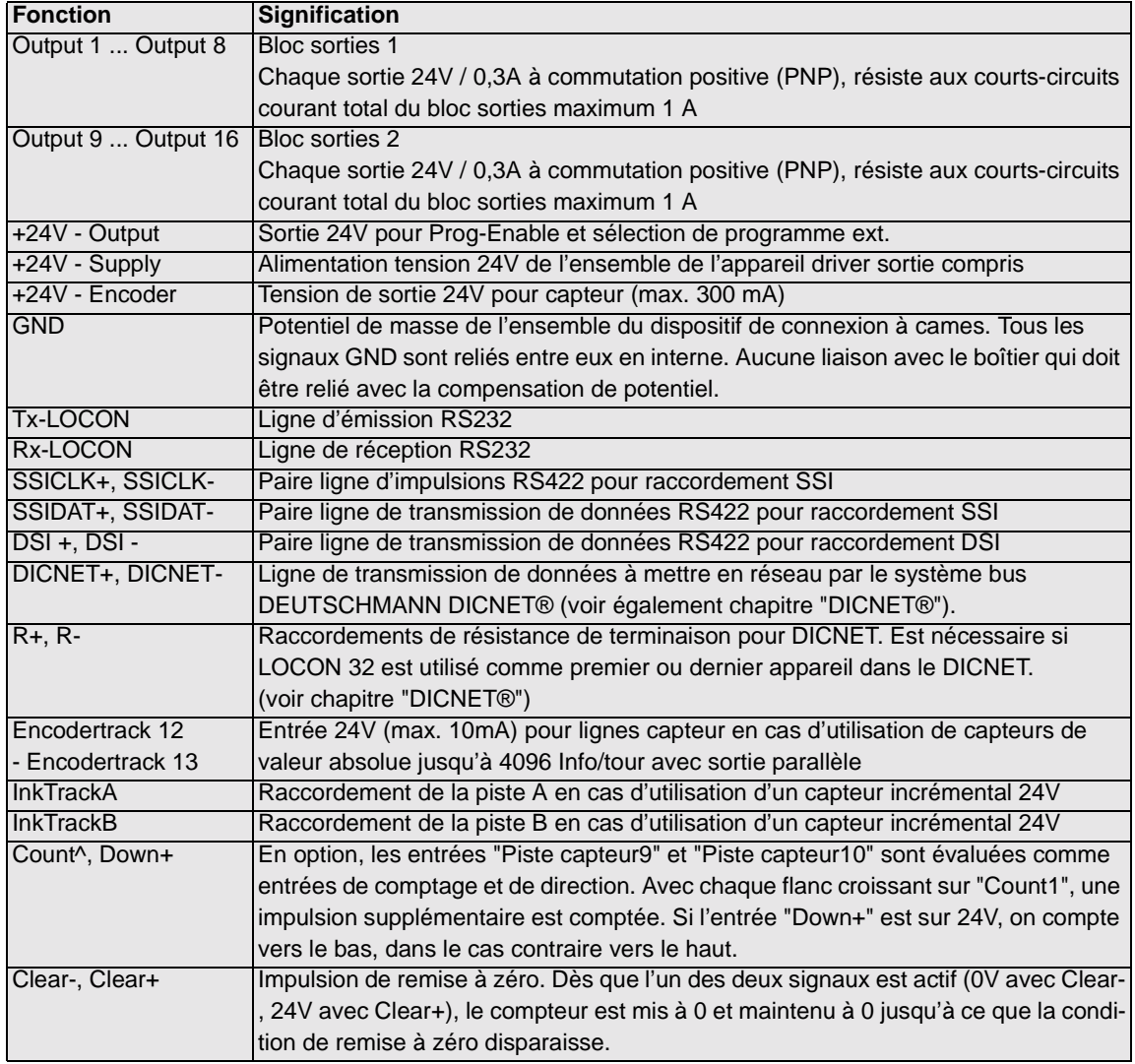

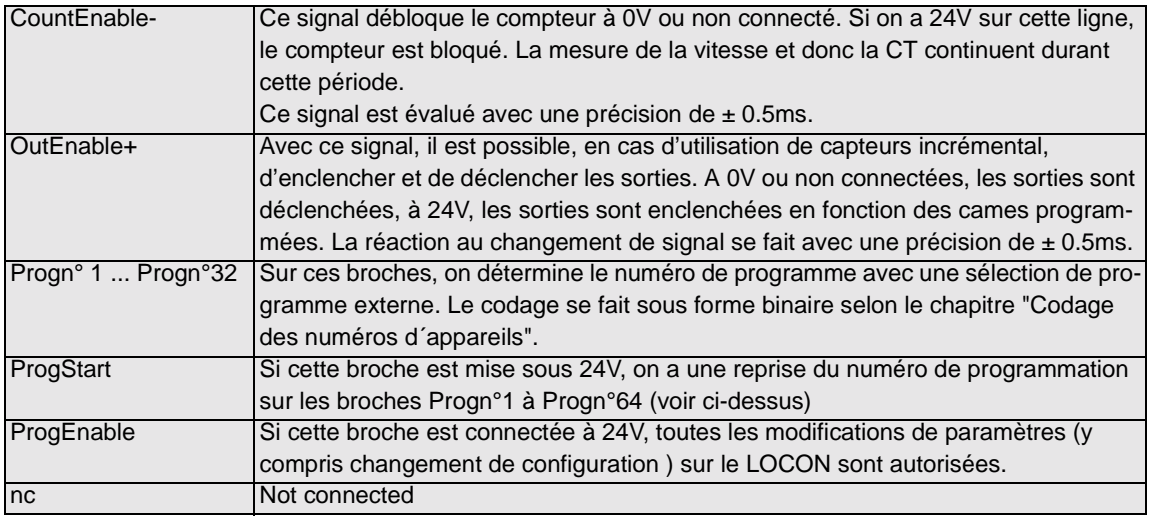

## <span id="page-19-0"></span>**3.6 Montage mécanique**

Le LOCON peut être monté de différentes manières:

## **Profilé chapeau / plaque de montage**

LOCON peut être fixé à l'aide d'un support de carte avec raccord indirect selon DIN 41612 construction B ou dans un boîtier en plastique sur une plaque de montage.

#### **Montage face avant**

LOCON peut également être intégré dans une platine avant dans un boîtier (option) et est alors conforme à la classe de protection IP54.

Il est possible de choisir entre un boîtier avec ou sans porte.

## **Montage en baie**

Pour le montage en baie 19", LOCON doit disposer d'une largeur de 12TE et 3HE. La connexion électrique se fait par une réglette de contacts à couteaux selon DIN 41612 construction B à l'arrière de LOCON.

## <span id="page-19-1"></span>**3.7 Montage électrique**

Toute la connexion électrique de l'appareil LOCON se fait par le biais de la réglette à fiches à 64 pôles de la carte avec désignation a1-a32 et b1-b32.

Dans la version boîtier (tôle), le branchement électrique est effectué par deux raccords enfichables à visser à 20 pôles, ainsi qu'un raccord enfichable à 25 pôles et un raccord enfichable D-Sub à 9 pôles.

Le boîtier en plastique est raccordé par les deux mêmes raccords enfichables à visser à 20 pôles et une borne Western RJ11 à 6 pôles.

## <span id="page-19-2"></span>**3.7.1 Raccordement de la tension d'alimentation**

La tension d'alimentation est de 18..28V DC (typ. 24V DC) et est raccordée conformément au chapitre ["Eléments de raccordement boîtier \(plastique\)"](#page-15-0).

Avant la connexion de la tension d'alimentation, câbler les entrées et les sorties correspondantes afin d'éviter des dysfonctionnements.

## <span id="page-20-0"></span>**3.7.2 Raccordement des entrées et des sorties**

LOCON possède sur la carte 16 entrées (24V) et 16 (en option avec LOCON 1) sorties 24V.

Comme transmetteurs de signaux de la machine, on emploie des capteurs de valeur absolue ou des capteurs incrémentaux raccordés aux broches PISTE CAPTEUR1 à PISTE CAPTEUR9 avec un capteur 360, PISTE CAPTEUR1 à PISTE CAPTEUR10 avec un capteur 1000 et Piste\_inc\_A, Piste\_Inc\_B avec le capteur incrémental.

L'alimentation de la tension du capteur est réalisée par l'alimentation du capteur 24V au niveau de la réglette à fiches conformément au chapitre "Eléments de raccordement". Elle doit être soumise au maximum à 500mA.

Pour le déblocage de la programmation, 24V doivent être affectés à la broche DEBLOCAGE PROG (par exemple par le biais d'un interrupteur à clé).

Les broches PROG n°1 à PROG n°8 et PROG START ne doivent être connectées que lorsqu'une commutation de programme externe doit être effectuée (par exemple par le biais d'un SPS).

Les sorties de LOCON sont 24V à commutation positive, c'est-à-dire qu'une sortie active a un niveau de 24V par rapport à GND, une sortie inactive a un niveau réinitialisé de 0V.

Les sorties résistent aux courts-circuits et peuvent être utilisées à un maximum de 300mA, 8 sorties allant ensemble d'un driver pouvant au plus être soumises à 1A.

Si l'on a besoin de plus de 300mA par sortie, il est possible d'interconnecter plusieurs sorties (jusqu'à 3 sorties par driver), avec un maximum de 900mA.

Si plusieurs sorties sont interconnectées, les points d'enclenchement et de déclenchement doivent être programmés de manière absolument identique dans le LOCON, la surveillance des courts-circuits s'enclenchant dans le cas contraire.

Dans le cas d'un court-circuit durable ou d'une surcharge, les sorties correspondantes sont déconnectées et un message d'erreur correspondant apparaît sur l'affichage.

## <span id="page-20-1"></span>**3.7.3 Raccordement de l'interface RS232 sérielle**

Le boîtier en plastique dispose d'un raccord enfichable RJ11 pour lequel un câble préfabriqué (désignation de commande câble RJ11\_RS232) pour le raccordement de RJ11 à D-SUB (9 pôles) avec affectation standard RS232 est disponible chez DEUTSCHMANN-AUTOMATION.

## <span id="page-20-2"></span>**3.7.4 Raccordement de l'entrée SAUVEGARDE\_COMPTEUR**

Avec les dispositifs de connexion à cames incrémentaux, cette entrée sert à la mémorisation de la position actuelle du capteur dans l'EEROM comme valeur d'initialisation, c'est-à-dire que cette valeur sera utilisée comme valeur de départ après la mise en marche de LOCON.

Si ce signal est activé avec une tension d'alimentation décroissante, la valeur actuelle est mémorisée lors de la déconnexion de LOCON. Cette valeur sera alors réutilisée comme valeur de départ pour la mise en marche suivante.

Le signal Sauvegarde Compteur réagit sur le front négatif, c'est-à-dire que la mémorisation sera activée lors d'un passage de 24V à 0V.

Pour une mémorisation correcte, on doit s'assurer qu'à la suite de ce front, la tension d'entrée 24V de LOCON soit encore **supérieure à 10V pendant au moins 50ms**.

En outre, il faut veiller à ce que l'**entrée remise à zéro** soit alimentée **d'au moins 16V pendant ces 50ms** afin que la remise à zéro n'ait par lieu avant la mémorisation de la valeur du capteur.

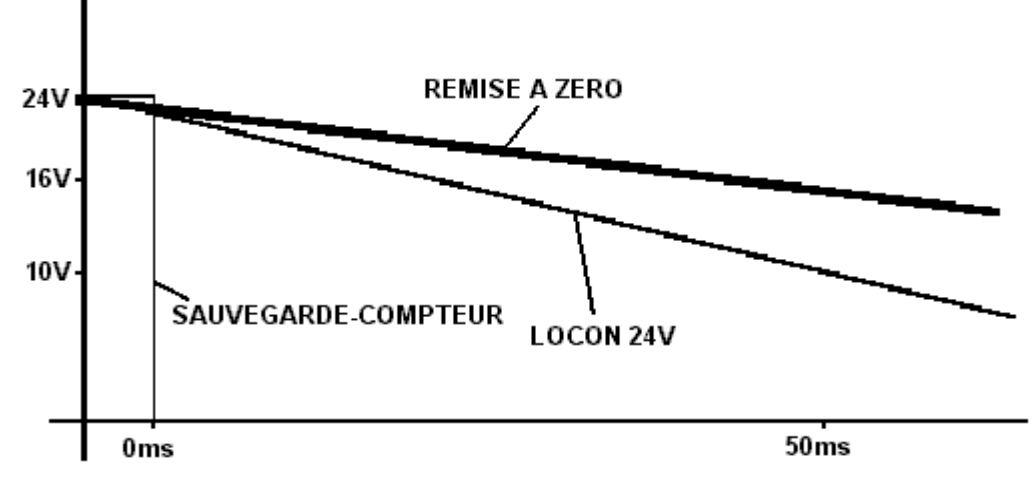

**On a donc les tracés de signaux suivants dans le cas le moins favorable:**

**Illustration 10: SAUVEGARDE\_COMPTEUR**

# <span id="page-22-0"></span>**4 Options**

## <span id="page-22-1"></span>**4.1 Options LOCON 1**

Les caractéristiques de puissance suivantes du LOCON 1 sont disponibles en option pour l'appareil de base. Elles font déjà partie de l'appareil de base avec le LOCON 2.

## <span id="page-22-2"></span>**4.1.1 Nombre de cames**

Comme les programmes sont mémorisés dans une mémoire EEROM, le nombre de cames programmables est déterminé par le matériel. La capacité de mémoire est de 2000 cames.

## <span id="page-22-3"></span>**4.1.2 Extension à 16 sorties**

L'appareil de base LOCON 1 est équipé en standard de 8 sorties résistant aux courts-circuits à commutation positive.

Si ce nombre ne suffit pas pour l'utilisation, il est possible en option d'augmenter le nombre de sorties à 16.

Pour les sorties, il faut noter de manière générale que 8 sorties sont toujours rassemblées dans un module driver capable de mettre au maximum à disposition 1A de courant continu, chaque sortie pouvant cependant driver séparément jusqu'à 300mA.

Un dépassement de cette puissance n'entraîne cependant pas une destruction du module mais seulement une déconnexion de surcharge thermique indiquée par un message d'erreur.

## <span id="page-22-4"></span>**4.2 Options LOCON 2**

## <span id="page-22-5"></span>**4.2.1 Vitesse de fidélité de reproduction accrue (brevetée)**

Cette option permet à LOCON 2 de reproduire les points d'enclenchement et de déclenchement des cames avec une fidélité de ±3µs, des processus de haute précision pouvant être établis en relation avec une mécanique rapide.

Cette procédure est une combinaison hardware-logiciel brevetée par Deutschmann Automation.

## <span id="page-22-6"></span>**4.2.2 Option X 17**

L'option X17 de LOCON 2 permet d'utiliser la piste capteur 10 pour un décalage externe du point zéro, c'est-à-dire qu'avec chaque flanc croissant (0 >24 V), un décalage du point zéro est effectué et la position actuelle du capteur est mise à zéro.

L'entrée «Piste capteur 10» doit être placée au moins pendant 150 ms sur 24 V pour garantir le décalage du point zéro.

Comme l'entrée «Piste capteur 10» n'est plus disponible pour la lecture du capteur, seuls des capteurs 360 et 512 peuvent être raccordés.

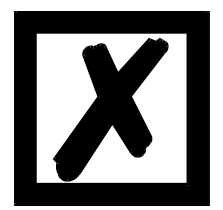

**ATTENTION: Le décalage externe du point zéro ne doit pas être activé lorsque la machine est en marche car la correction du point zéro peut durer jusqu'à 5 secondes et pendant ce temps, les sorties sont gelées.**

## <span id="page-23-0"></span>**4.2.3 Option H (High-Speed)**

Avec cette option, les temps de cycle se modifient de la manière suivante: Sans temps mort: 60 µs Temps mort par bloc: 100 µs (même avec temps En-Hors séparé) Temps mort par bit: 250 µs

## <span id="page-23-1"></span>**4.2.4 Compteur High-Speed**

Avec cette option, le LOCON 2 se comporte au niveau fonctionnel comme un dispositif de connexion à cames incrémental mais à la place des entrées du compteur A et B décalées de 90°, dans cette variante, une entrée est interprétée comme signal de comptage et une entrée est interprétée comme signal de direction, selon le branchement suivant:

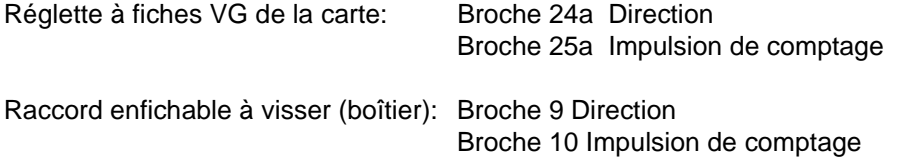

On compte avec chaque flanc décroissant de l'impulsion de comptage et cela en direction croissante si l'entrée de direction est sur 24V et décroissante si on a 0V ou si la sortie n'est pas raccordée.

La longueur de l'impulsion de comptage doit être d'au moins 40µs, les autres spécifications peuvent être consultées dans le chapitre ["Caractéristiques techniques de LOCON 2"](#page-65-0).

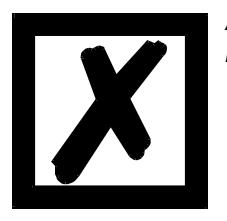

**ATTENTION: l'entrée de comptage n'est pas munie d'un dispositif antibattement !**

Le fonctionnement et la programmation sont détaillés dans les chapitres correspondants du dispositif de connexion à cames incrémental.

## <span id="page-23-2"></span>**4.2.5 Temps morts d'enclenchement et de déclenchement séparés**

Voir chapitre ["Compensation du temps mort \(CT\)".](#page-55-1)

## <span id="page-23-3"></span>**4.2.6 Remise à zéro à déclenchement de flanc positif avec LOCON 2 (option "E")**

En complément de l'entrée REMISE A ZERO existante, l'option "E" propose une entrée de remise à zéro à déclenchement de flanc positif (CLEARÎ), activant toujours une remise à zéro du compteur lorsqu'un passage du niveau de signal de 0V à 24V est détecté (déclenchement de flanc positif).

Etant donné que l'entrée REMISE A ZERO existante reste elle aussi active, un reset du compteur a toujours lieu soit lorsque le signal de REMISE A ZERO est à 0V soit lorsqu'un flanc positif est détecté sur CLEAR⇑.

Noter également qu'en cas de flanc négatif de CLEARÎ, on a aucun battement, qui entraînerait un reset du compteur.

Le signal "CLEAR⇑" est connecté à la place de la PISTE CAPTEUR3 sur la broche 18a de la réglette VG.

## <span id="page-24-0"></span>**4.2.7 Mémorisation noms de sortie et langue (option M)**

Cette option standard permet la sauvegarde d'un nom de sortie composé de 16 signes maximum et de la langue choisie d'une unité de commande externe. Le nombre de jeux de données est de 1936.

## <span id="page-24-1"></span>**4.3 Options LOCON 1 et LOCON 2**

## <span id="page-24-2"></span>**4.3.1 Capteur de valeur absolue 1000**

L'appareil de base LOCON supporte un capteur de valeur absolue 360 avec code Gray raccourci. Si l'on a besoin d'une résolution plus importante, il est possible en option, à l'aide d'une broche d'entrée supplémentaire, d'utiliser un capteur de valeur absolue avec une résolution de 1000. Noter alors que la vitesse maximum de l'arbre du capteur baisse du facteur 1000/360, comme on peut le voir sur les caractéristiques techniques.

## <span id="page-24-3"></span>**4.3.2 Capteur incrémental**

En alternative, il est possible de raccorder au LOCON un capteur incrémental de résolution quelconque, les valeurs limite figurant dans les caractéristiques techniques devant être respectées.

Des capteurs incrémentaux de 24 volts avec deux pistes A et B décalées de 90° sont supportés, branchés en conformité avec le chapitre Eléments de raccordement (CAPTEUR\_INC\_A, CAPTEUR\_INC\_B).

Avec un capteur incrémental, certaines sorties auxquelles est normalement raccordé le capteur de valeur absolue sont interprétées comme des signaux d'état.

La description détaillée du fonctionnement figure en annexe dans le chapitre "Signaux d'état lors de l'emploi d'un capteur incrémental".

## <span id="page-24-4"></span>**4.3.3 Dimensionnement de la plage de comptage (remise à zéro automatique)**

Par défaut, lorsque l'on emploie un capteur incrémental, on a un dépassement de la valeur de comptage maximale (voir caractéristiques techniques) après 0.

Si cette remise à zéro doit être effectuée plus tôt, par exemple pour passer de l'indication de compteur 999 à 0, cette valeur de remise à zéro peut être indiquée à la commande avec l'option "Cn", "n" correspondant à la valeur à laquelle doit s'effectuer la remise à zéro automatique ; dans l'exemple "C1000".

La sortie Remise à zéro hardware est totalement indépendante de cette remise à zéro automatique du logiciel et son fonctionnement reste inchangé.

Lorsque l'on travaille avec la compensation de temps mort, celle-ci prend en compte la plage de comptage raccourcie et déplace les cames en conséquence.

## <span id="page-24-5"></span>**4.3.4 Fonction dispositif de connexion programmé (simulation capteur)**

Le LOCON peut également être configuré comme dispositif de connexion programmé. Dans ce cas, il se comporte comme un dispositif de connexion à cames incrémental, l'indication de compteur n'étant alors pas modifiée par le biais d'un capteur incrémental externe (voir ci-dessus), mais par une base temporelle interne (réglable de 1ms à 999ms).

## <span id="page-24-6"></span>**4.3.5 Interface sérielle**

Sur demande à la commande, le LOCON peut également être équipé d'une interface sérielle. Il est possible de choisir entre une interface RS232 et une interface RS485. Les deux interfaces ne peuvent être supportées **simultanément**.

## <span id="page-25-0"></span>**4.3.5.1 Interface RS232**

On peut raccorder à cette interface l'interface sérielle d'un PC avec le logiciel de communication correspondant (voir chapitre ["Programmation Offline"\)](#page-25-3) ou un terminal compatible VT52.

## <span id="page-25-1"></span>**4.3.5.2 Interface RS485**

Cette interface sert au raccordement du LOCON au système de bus DICNET® DEUTSCH-MANN (voir également chapitre ["DICNET®"](#page-73-0)).

## <span id="page-25-2"></span>**4.3.6 Run-Control**

Il est possible d'utiliser la sortie 16 du LOCON comme signal Run-Control.

Cette option doit être indiquée à la commande et se traduit par le fait que la sortie 16 ne soit plus occupée par des cames. A la place, un signal d'une fréquence pouvant varier entre 0.8Hz et 1.7Hz est émis, c'est-à-dire que cette sortie change d'état au plus tôt au bout de 300ms et au plus tard au bout de 625ms, si le DCC fonctionne comme prévu.

A chaque Error entraînant un message d'erreur ainsi que lors d'un plantage non contrôlé du DCC, ce changement de signal reste inactif.

## <span id="page-25-3"></span>**4.3.7 Programmation Offline**

Il est possible d'effectuer la programmation du LOCON offline sur un PC sans que l'appareil luimême ne doive être raccordé au PC au moment de la programmation.

Avec cet effet, on utilise le paquet de programmes "WINLOC", fonctionnant sur tout PC sous MS-DOS, Win 95, 98, NT 4.0.

Une fois la programmation effectuée, les données peuvent être transférées au LOCON par l'interface sérielle du PC.

Il est également possible de transférer les programmes existants du LOCON au PC, de les y modifier puis de les recharger dans le dispositif de connexion à cames.

## <span id="page-25-4"></span>**4.3.8 Sauvegarde données sur PC**

La possibilité de sauvegarder des données sur un PC est également offerte. C'est une des composantes du paquet de programmes "WINLOC" (voir ci-dessus). Les programmes du LOCON peuvent ainsi être sauvegardés sur disque dur ou disquette et être rechargés.

## <span id="page-25-5"></span>**4.3.9 Sorties verrouillables (déblocage de la programmation sélective)**

Normalement, la programmation des fonctions

- 1) Décalage du point zéro
- 2) Points de départs et de fin de la compensation de temps mort
- 3) Temps mort
- 4) Points de connexion de came
- 5) Décalage des pistes de cames
- 6) Modification du sens de rotation

ne sont possibles que si l'on dispose de 24V à la broche "DEBLOCAGE\_PROG".

Pour les applications dans lesquelles il est nécessaire de confier à l'utilisateur de la machine des fonctions de programmation simples, il est possible, pour des sorties spéciales d'autoriser les fonctions

3) à 5), même si la broche "DEBLOCAGE\_PROG" n'est pas soumise à 24 volts.

Pour cela, on peut indiquer à la commande d'un LOCON avec l'option "Vn" le nombre de sorties existantes verrouillables avec la broche "DEBLOCAGE\_PROG". Les sorties "n" citées ne sont alors programmables qu'en liaison avec "DEBLOCAGE\_PROG", les sorties restantes sont ouvertes.

LOCON 1V3LOCON 1 avec 8 sorties, dont 1-5 libres, 6-8 verrouillées LOCON 1AV8LOCON 1 avec 16 sorties, dont 1-8 libres, 9-16 verrouillées LOCON 2RV2LOCON 2, sorties 1-14 libres, sortie 15 verrouillée, sortie 16 Run-Control

Les fonctions 1) et 2) continuent de n'être accessibles qu'en liaison avec DEBLOCAGE\_PROG". Noter qu'avec l'option "Run-Control", la sortie 16 doit être considérée comme une sortie verrouillée.

Si cette option est commandée, la totalité du programme 0 n'est sélectionnable qu'en liaison avec le "DEBLOCAGE\_PROG" externe. Une sélection externe du programme 0 n'est également pas possible sans déblocage.

LOCON copie automatiquement les cames placées dans le programme 0 dans tous les autres programmes. Un fabricant de machines peut ainsi déterminer dans le programme 0 des paramètres machine importants ne devant pas être modifiés par l'utilisateur.

L'utilisateur a à sa disposition les programmes 1 à 15, qu'il peut programmer librement à l'exception des sorties verrouillées. Les cames définies dans le programme 0 figurent déjà automatiquement dans les programmes 1 à 15.

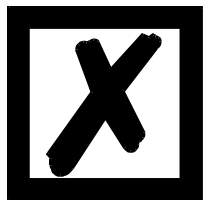

**ATTENTION: Les jeux de données se trouvant dans le programme 0 sont copiés physiquement dans tous les autres programmes, c'est-à-dire qu'une came, dans ce cas, n'occupe pas un jeu mais 16 jeux de données dans l'EEROM !**

Application spéciale de ce cas: aucune sortie n'est verrouillable par l'entrée externe ; donc V=0. Dans ce cas, l'entrée "déblocage de programmation" est transformée en un signal de commutation externe entre l'affichage de la position et de la vitesse (voir chapitre suivant).

## <span id="page-26-0"></span>**4.3.10 Commutation d'affichage externe Position <--> Vitesse**

Comme décrit dans le chapitre précédent, l'entrée externe "DEBLOCAGE\_PROG" n'est plus nécessaire si aucun déblocage de programmation n'est configuré (V=0).

Dans ce cas, elle est utilisée pour la commutation de l'affichage de la position à celui de la vitesse, avec l'affectation suivante:

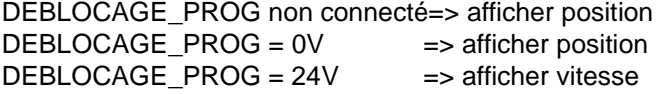

Si l'on souhaite disposer d'une commutation externe au lieu d'une commutation automatique, le LOCON doit être commandé avec l'option V00.

## <span id="page-26-1"></span>**4.4 Versions spéciales**

Au-delà des nombreuses caractéristiques de puissance de la série LOCON 1, 2 et TERM 5/6 décrites dans ce manuel, nous proposons, ainsi que pour tous les autres modèles, des adaptations et des versions spéciales basées sur les souhaits des clients. Veuillez adresser votre demande à votre partenaire de vente ou à nos services.

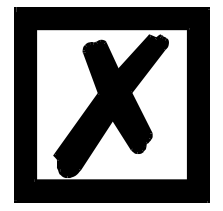

**Si vous ne savez exactement de quelle version d'appareil ou de quelles options vous disposez, comparez les indications figurant sur la plaque signalétique avec les explications figurant à la fin de ce manuel dans le chapitre désignation de commande.**

**Votre revendeur ou nos services se tiennent à votre disposition pour toute question.**

# <span id="page-28-0"></span>**5 Options X LOCON 1/2**

## <span id="page-28-1"></span>**5.1 LOCON 1/2 avec option X038 (interrogation de sécurité lors de CT)**

L'appareil se comporte comme un appareil standard avec la différence suivante au niveau de la commande:

Avant l'entrée dans le menu de programmation de la CT **Enter** (de façon prolongée), si affichage de sortie), le texte "CHG" apparaît sur l'affichage.

A cet endroit, la programmation peut être interrompue avec se ou l'on peut se rendre dans le

menu de prog. CT avec Enter (de façon prolongée).

## <span id="page-28-2"></span>**5.2 LOCON 2 avec option X016 (came de freinage avec CT quadratique)**

Lors de l'utilisation de LOCON 2 sur des presses, il est possible d'utiliser la sortie 16 comme came de freinage.

Dans ce cas, on peut stopper le coulisseau de la presse à un point pouvant être déterminé librement **indépendamment du nombre de courses**.

Pour chaque course, LOCON 2 calcule l'angle de dérivation correct et commute la sortie 16 en correspondance avec la commande de freinage de façon anticipée, de sorte que le coulisseau de la presse s'immobilise au point souhaité.

La vitesse du coulisseau de la presse est alors mesurée dans la zone réglée avec la CT partielle. (voir chapitre ["Compensation de temps mort partielle"\)](#page-57-0).

L'option "CT part." figure automatiquement dans l'option "Came de freinage".

Avec cette option, une fois LOCON 2 mis en marche, aucune sortie ne sera activée (pour des raisons de sécurité) tant qu'une confirmation par ENTER sur la face de commande n'est pas réalisée. Pour signaler cet état, l´erreur 50 est affichée durant cette période.

La sortie de freinage (sortie 16) reste alors sur 0V jusqu'à ce que l'entrée de freinage (Piste capteur12) soit connectée avec 24V. A ce moment, la sortie de freinage est également connectée sur 24V par LOCON 2 et la presse est libérée.

Si cette entrée est remise sur 0V, LOCON 2 arrête le coulisseau de presse dès que possible en déconnectant la sortie 16 en fonction de l'angle de dérivation calculé. La sortie 16 reste alors sur un potentiel de 0V jusqu'à ce que l'entrée de freinage de Piste capteur12 soit remise sur 24V.

Le calcul de l'angle de dérivation se compose d'une partie linéaire prenant en compte des temps de réaction constants et d'une partie quadratique qui résulte de l'énergie cinétique de la presse.

On obtient ainsi la formule suivante:

#### **Angle de dérivation = A\*n + B\*n²**

- A = partie linéaire constante
- $B =$  partie quadratique constante
- n = nombre de courses par min

Les constantes A, B et le point de freinage (d'habitude  $OT = 0^{\circ}$ ) peuvent être définis librement par ordinateur avec le programme WINLOC. Une modification de ces paramètres par l'intermédiaire de la face de commande n'est pas possible pour des raisons de sécurité.

La marche à suivre pour l'entrée des paramètres peut être consultée dans la description du programme "WINLOC".

#### **Pour le calcul des constantes A et B, on procède de la manière suivante:**

- 1. La programmation du point de freinage souhaité est effectuée par l'intermédiaire de WIN-LOC.
- 2. Les paramètres A et B sont mis à 0 avec WINLOC. (Pour des raisons liées à la programmation, le paramètre B ne peut être mis exactement à 0, ce qui n'influence cependant pas la mesure.)
- 3. La presse est mise à une fréquence de course quelconque et un freinage est opéré. La fréquence de course est désignée par n1, la différence d'angle entre l'angle de consigne et l'angle effectif de freinage est désignée par s1.
- 4. Un deuxième freinage doté d'une fréquence de course modifiée est opéré et les paramètres n2 et s2 en résultant sont déterminés.
- 5. On obtient alors les équations suivantes:

## **s1 = A\*n1 + B\*n1² s2 = A\*n2 + B\*n2²**

La résolution de l'équation permet alors de définir les paramètres A et B de la manière suivante et de les programmer à l'aide de WINLOC.

$$
B = \frac{s1^{*}n2 - s2^{*}n1}{n1^{*}n2^{*}(n1 - n2)}
$$

 $A = \frac{S2 - B^* n 2^2}{2}$ n2

## <span id="page-29-0"></span>**5.3 LOCON 2 avec option X021 (exécution High-Speed)**

## <span id="page-29-1"></span>**5.3.1 Description du fonctionnement**

## **Le logiciel a les mêmes caractéristiques que LOCON 2 avec les différences suivantes:**

- Sortie 1- 8 : Temps de cycle 80µs (**2000t/min avec capteur 360) + CT par bit**
- Sortie 9-16 : Temps de cycle 1ms + aucune CT
- Interface : RS232 uniquement disponible (pas DICNET)
- Capteur : Capteur absolu uniquement (pas SSI et incrémental)
- Options : Toutes, sauf 485, C, L, S et U

## <span id="page-29-2"></span>**5.4 LOCON 2 avec option X031 (CT Enclenchement-Déclenchement par bit)**

## <span id="page-29-3"></span>**5.4.1 Description du fonctionnement**

## **Le logiciel a les mêmes caractéristiques que LOCON 2 avec les différences suivantes:**

- Sortie 1-8 : CT Enclenchement-Déclenchement par bit
- Sortie 9-16 : Aucune CT
- Temps de cycle : 200µs
- Changement prog. : Sécurisé par mot de passe

## <span id="page-30-0"></span>**5.5 LOCON 2 avec option X091 (dispositif de connexion programmé 100µs)**

## <span id="page-30-1"></span>**5.5.1 Description du fonctionnement**

## **Le logiciel a les mêmes caractéristiques que LOCON 2 (dispositif de connexion programmé) avec les différences suivantes:**

Base de temps: 0,1..999,9 ms réglable en pas de 100µs Arrêt automatique à valeur de comptage supérieure (4095) La base de temps est programmée à la place du décalage du point zéro.

# <span id="page-31-0"></span>**6 Appareil de base TERM 5/6 (unité de commande externe)**

## <span id="page-31-1"></span>**6.1 Structure de l'appareil**

Cette unité de commande et d'affichage externe est composée d'un boîtier en plastique de dimensions extérieures largeur 72 x hauteur 96 x profondeur 18 mm avec montage face avant et largeur 72 x hauteur 96 x profondeur 28 mm avec montage profilé chapeau.

Elle est adaptée de façon optimale à la programmation de dispositifs de connexion à cames (LOCON, ROTARNOCK) et dispose des mêmes touches, des mêmes LED et des mêmes possibilités d'affichage que le LOCON.

La programmation est par conséquent identique à celle du LOCON et l'appareil ne nécessite donc aucun processus d'apprentissage supplémentaire.

Sur les 16 LED situées au-dessous de l'affichage sept segments, les 16 premières sorties d'un dispositif de connexion à cames raccordé sont affichées dans un délai de 500 ms au maximum.

La connexion avec le dispositif de connexion à cames s'effectue par une ligne série. Elle supporte en standard une connexion RS485 (DICNET) et en option une connexion RS232.

Le câblage correct des appareils est décrit au chapitre ["Interconnexion de terminaux à dispositifs](#page-39-0) [à cames et de PC".](#page-39-0)

## <span id="page-31-2"></span>**6.2 Vue TERM 5/6**

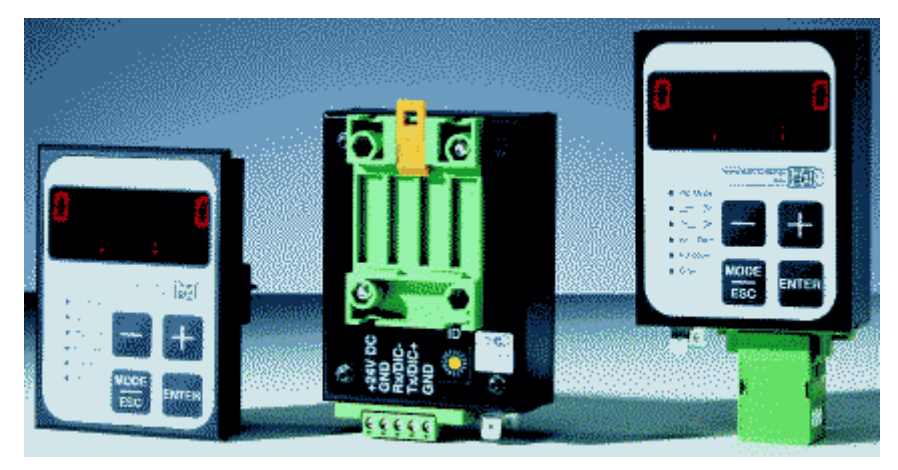

**Illustration 11: TERM 5 / TERM 6**

## <span id="page-32-0"></span>**6.3 Plans cotés techniques**

## <span id="page-32-1"></span>**6.3.1 TERM 5 / TERM 6**

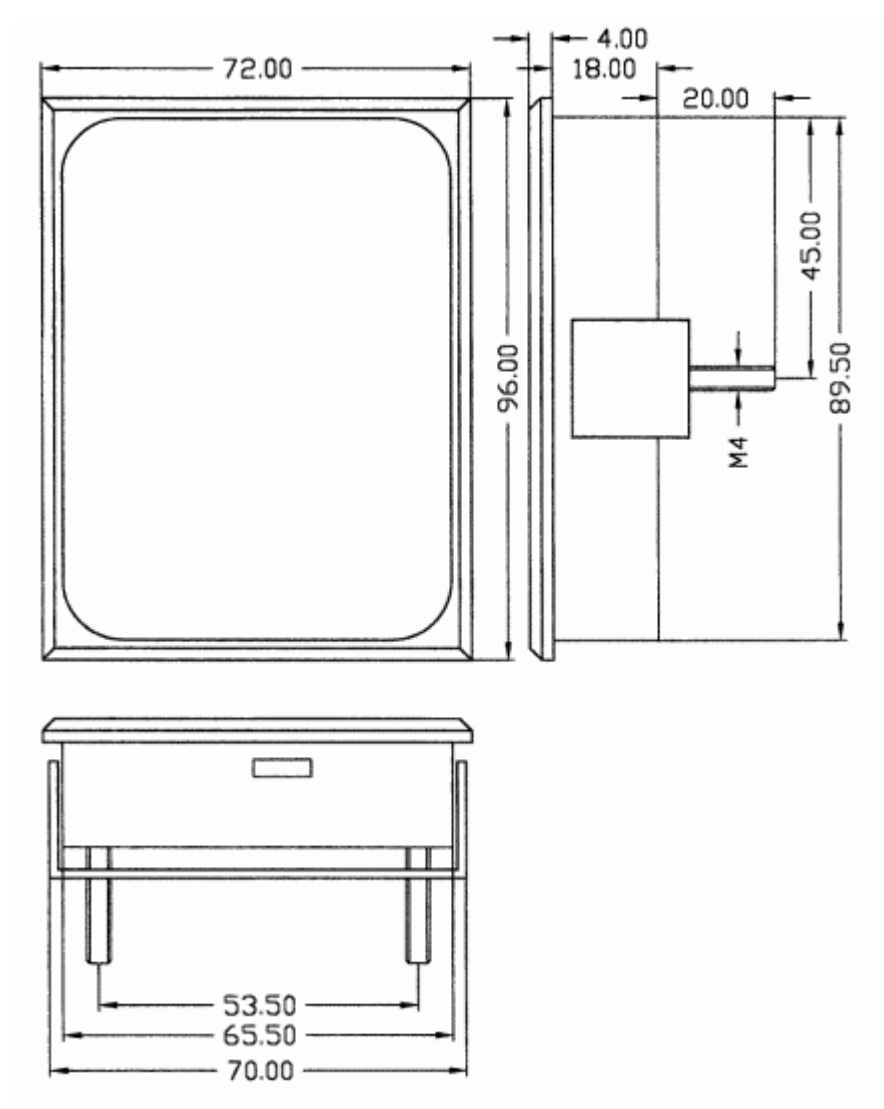

**Illustration 12: plan coté technique TERM 5 / TERM 6**

## <span id="page-33-0"></span>**6.3.2 TERM 5-H / TERM 6-H**

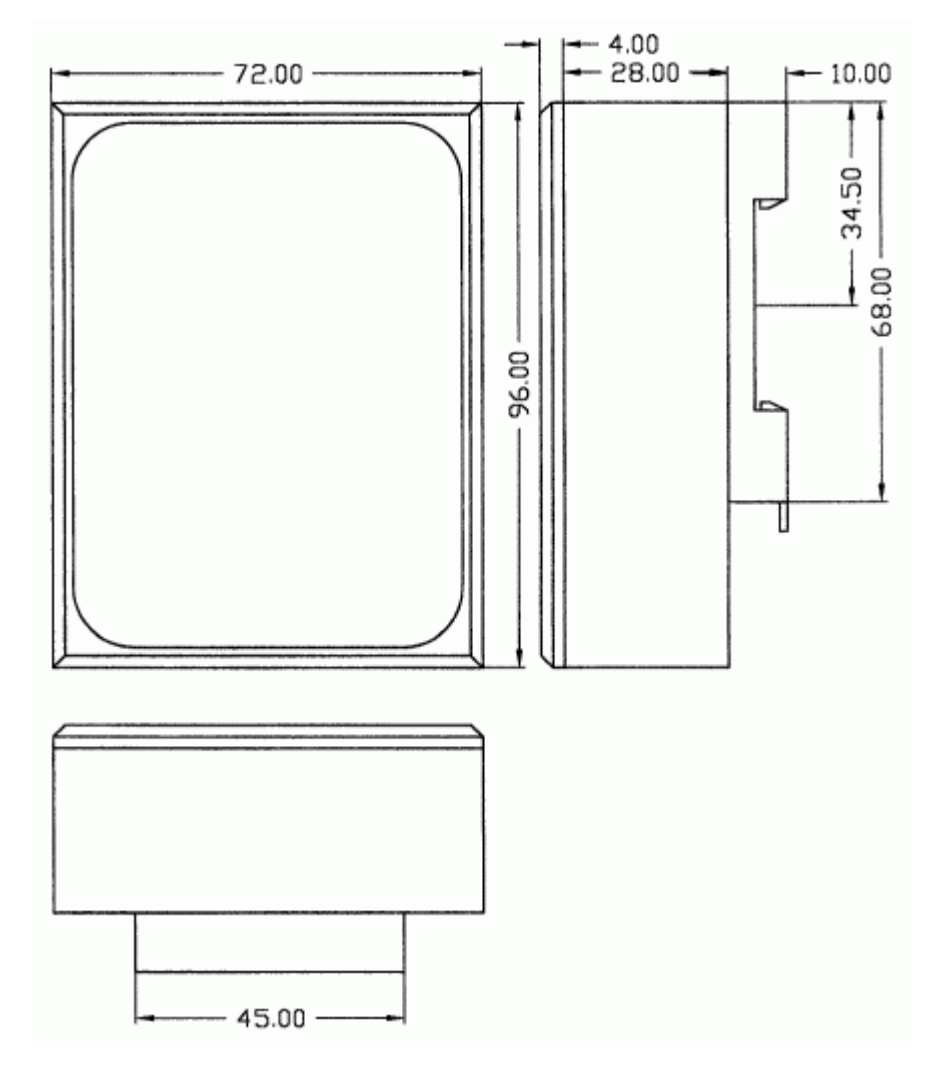

**Illustration 13: plan coté technique TERM 5-H / TERM 6-H**

## <span id="page-34-0"></span>**6.3.3 TERM 5-T / TERM 6-T**

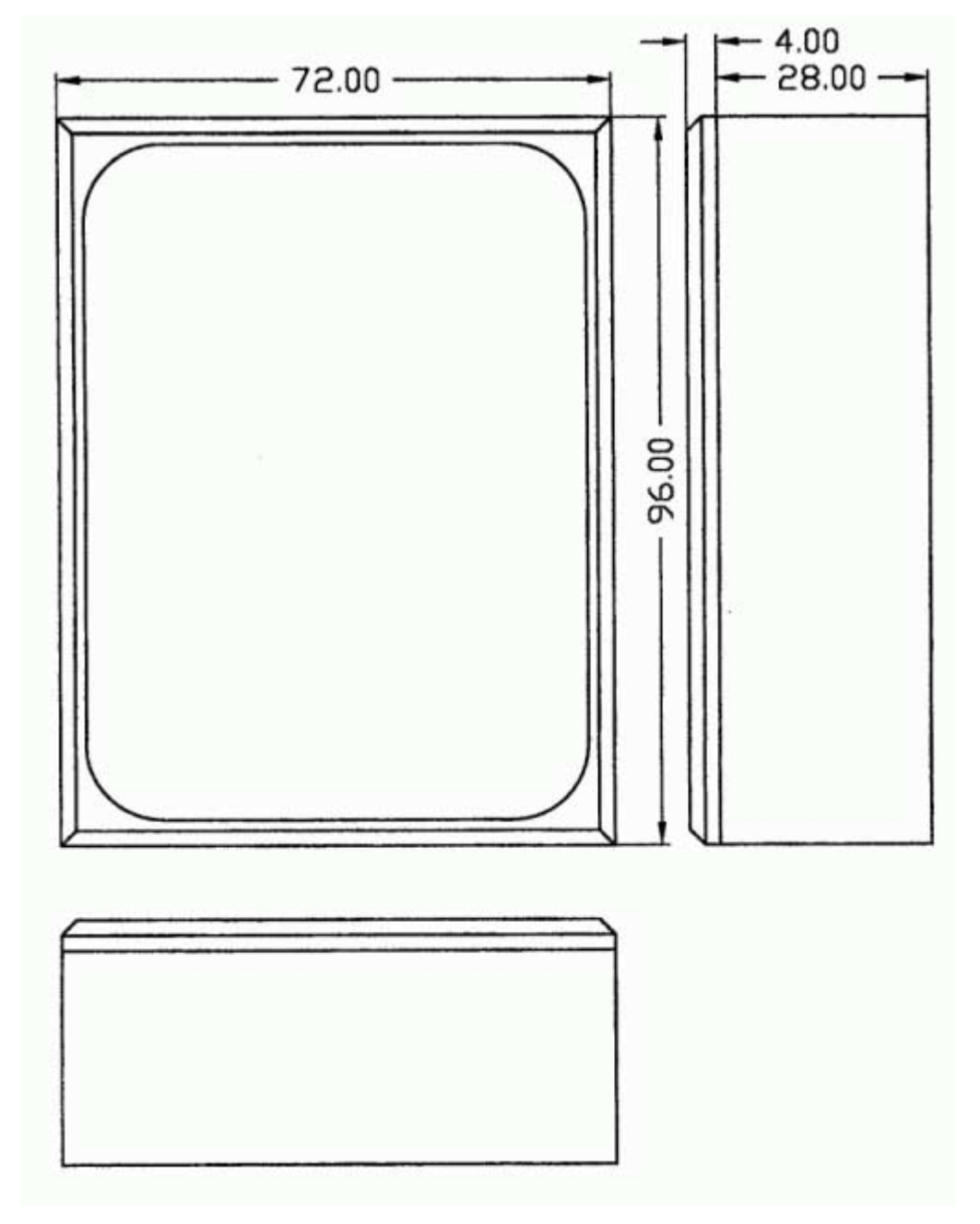

**Illustration 14: plan coté technique TERM 5-T / TERM 6-T**

## <span id="page-35-0"></span>**6.4 Affectation des broches TERM 5/6**

L'unité externe de commande peut être raccordée par raccord enfichable à visser à 5 pôles avec l'affectation suivante:

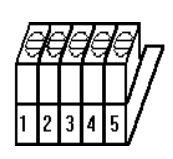

#### **Illustration 15: affectation des broches TERM 5 / TERM 6**

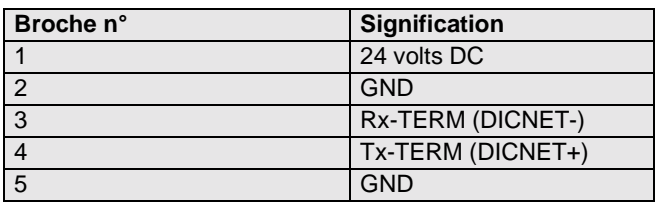

#### <span id="page-35-1"></span>**6.4.1 Commutation d'interface**

Sous l'autocollant portant l'impression RS232/RS485, on trouve le commutateur d'interface. Le réglage départ usine correspond au marquage de cet autocollant. La position de l'interface souhaitée peut être constatée sur l'autocollant de l'appareil se trouvant au verso.

Pour procéder à la commutation, pousser le commutateur miniature avec précaution à l'aide d'un outil adapté vers la gauche ou la droite.

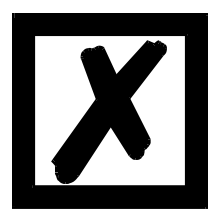

## **Tenir compte de la description du signal figurant sur les pages suivantes !**

#### <span id="page-35-2"></span>**6.5 Programmation de plusieurs appareils avec un TERM 5/6**

Dans sa version avec raccordement DICNET, le TERM 5/6 peut être mis en réseau, c'est-à-dire qu´il est possible de raccorder jusqu'à 16 dispositifs de connexion à cames (LOCON, ROTAR-NOCK ...) **en même temps** avec le TERM 5/6 et de les programmer à partir de celui-ci.

A cet effet, la 1ere position de l´affichage indique le numéro de l´appareil avec lequel le TERM 5/ 6 communique à un moment donné.

#### <span id="page-35-3"></span>**6.5.1 Sélection du numéro d´appareil avec TERM 5/6**

TERM 5/6 communique toujours avec le LOCON avec le numéro d´appareil représenté en 1ere position de l´affichage sous une forme hexadécimale (0 à F, voir également tableau en annexe).

Après la mise en marche, y est affiché le numéro d´appareil réglé par le commutateur rotatif situé à l´arrière (0-F).

Le numéro d´appareil peut être modifié à tout moment par le biais du clavier pendant le fonctionnement. Pour cela, dans le mode normal (voir chapitre ["Définitions"](#page-48-0)), appuyer sur la tou-

che **Enter** pendant au moins 3 secondes.
L'identification affichée se met alors à clignoter et peut être modifiée avec les touches  $\bullet$  et

. Lorsque la valeur correcte est réglée, elle est confirmée avec la touche *enter* et le TERM 5/ 6 communique à partir de là avec le LOCON venant d´être sélectionné, dans la mesure où un appareil portant ce code est présent dans le réseau.

Si la valeur réglée doit être effacée et l'ancienne ID rétablie, la touche **Esc** permet d'interrompre. S´il n´existe aucune commande dotée de l´ID choisie dans le DICNET, apparaît sur l´affichage

"**- - - - -**"

Si le TERM 5/6 est équipé d´une interface RS232 (option), c´est le programme actuel du dispositif de connexion à cames raccordé qui est affiché en première position.

#### **6.6 Affichage du programme exécuté par TERM 5/6**

Avec une connexion de LOCON avec l´unité de commande et d´affichage TERM 5/6 par l´interface RS232, le programme en cours est affiché en permanence dans la première position de gauche.

Cette possibilité n´existe que sur un RS232-TERM 5/6, car avec la version DICNET, c´est le numéro de l´appareil qui apparaît à cette position.

#### **6.7 Lire et modifier les paramètres du dispositif de connexion à cames**

Dans Term 6 est intégré un « point de menu » avec lequel on peut lire et modifier tous les paramètres du dispositif de connexion à cames pouvant être atteints par le profil de communication avec les PARAMETRES GET/SET.

En partant du menu principal, les touches  $\mathbf{E}$  et  $\mathbf{E}$  sont pressées simultanément de façon prolongée. La LED de fonction s›allume alors et 1 (numéro de paramètre actuel) s'affiche. Avec

 $\mathbf{F}$  et  $\mathbf{F}$ , ce numéro peut ensuite être modifié.

Si je souhaite par exemple lire / modifier la résolution du capteur, je choisis (voir tableau des paramètres dans le profil de communication) le numéro 17 (correspond à 11H =

PNR\_RESOLUTION\_PER\_TURN). Je confirme ensuite avec **Enter** et la résolution du capteur du DCC raccordé s'affiche (p. ex. 1000). Si je veux modifier cette valeur, j'appuie à nouveau de

façon prolongée sur la touche **Enter** et la LED de prog. commence à clignoter. Je peux à présent

modifier la valeur avec  $\Box$  ou  $\Box$ . Avec  $\Box$  and interprends la nouvelle valeur dans le dispositif

de connexion à cames, avec **Esc**, je la rejette. Si le dispositif de connexion à cames ne permet pas la modification de ce paramètre, j›obtiens un message d'erreur. Un message d›erreur apparaît également (Error 36) si je veux lire un paramètre non existant.

Les paramètres spéciaux des options X peuvent parfaitement être traités par cette procédure.

# **7 Appareil de base TERM 4 (unité d´affichage externe)**

# **7.1 Structure de l´appareil**

**7.2 Plan coté TERM 4**

Avec une position supplémentaire et un affichage de la vitesse, TERM 4 est disponible dans un boîtier de largeur 96 x H hauteur 48 x et profondeur T55 mm pour montage face avant. L´appareil possède 4 affichages sept segments et 2 LED d´état pour l´affichage de la position ou de la vitesse.

Comme sur le TERM 5/6, on a à l´arrière, à côté de la fiche, un commutateur rotatif avec lequel on règle dans la version DICNET le numéro d´appareil de la commande, dont les données doivent être affichées par le TERM 4.

16 TERM 4 peuvent ainsi être utilisés simultanément sur un DICNET.

Avec la variante RS232, le commutateur rotatif n´a pas de fonction.

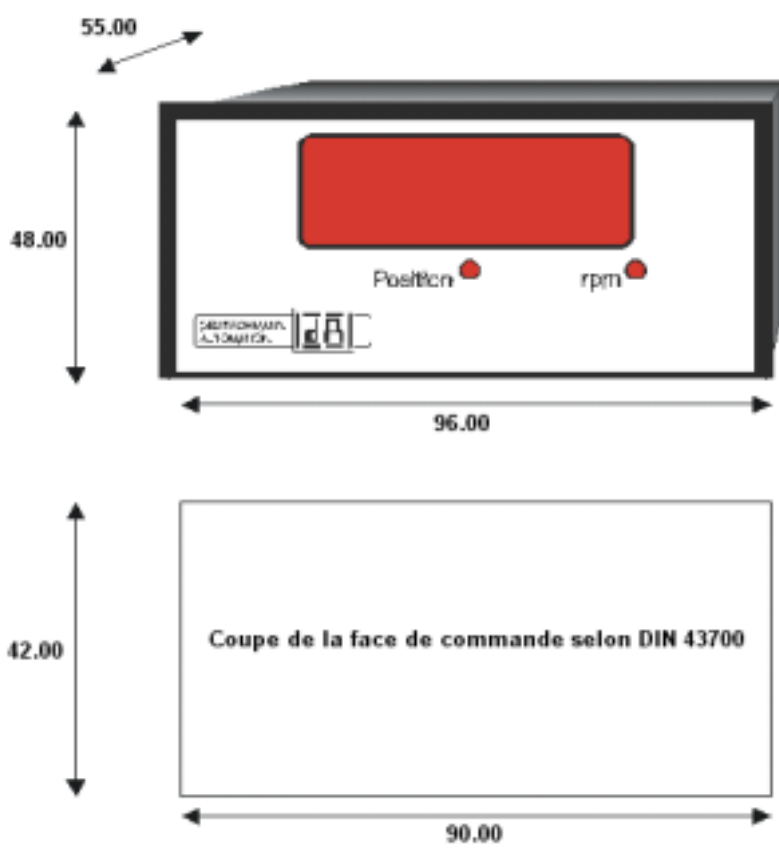

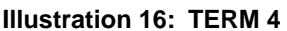

# **7.3 Plan coté technique**

# **7.3.1 TERM 4**

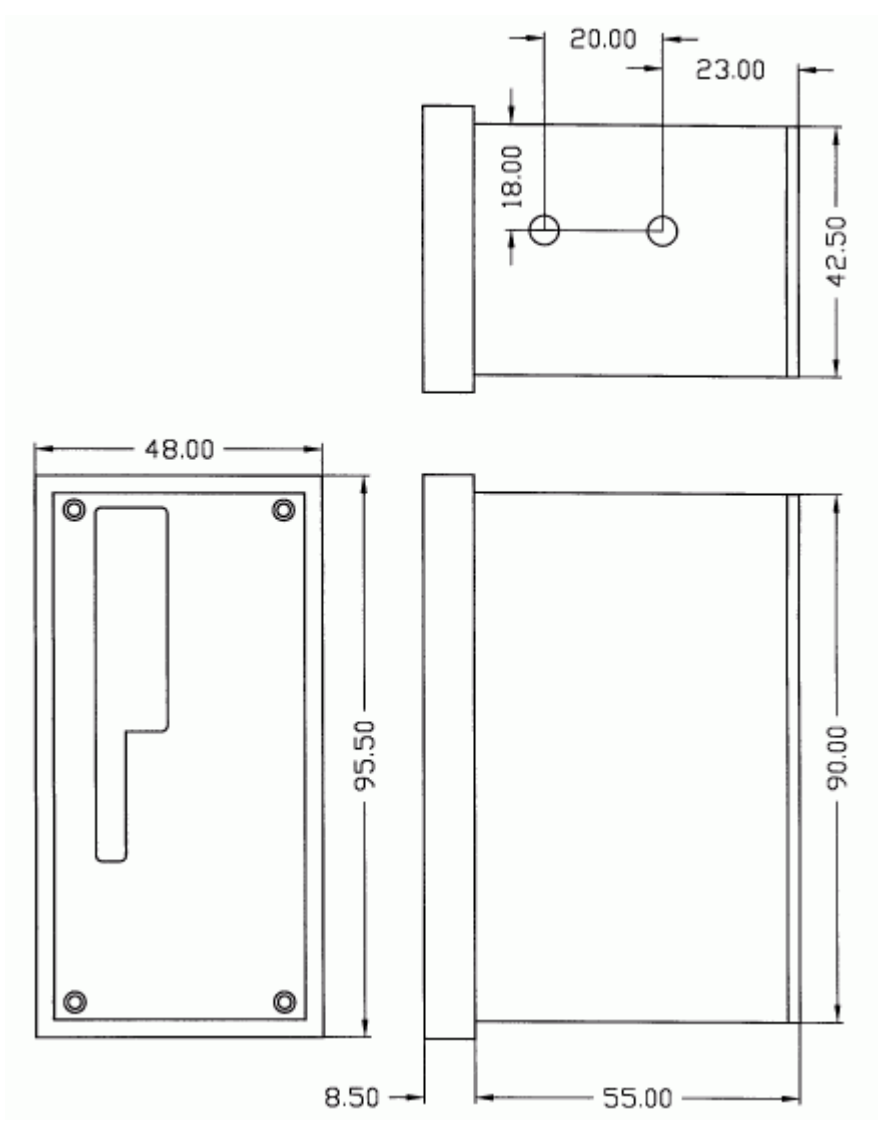

**Illustration 17: plan coté technique TERM 4**

# **7.4 Affectation des broches TERM 4**

Le raccordement se fait par la même fiche à 5 pôles dotée de la même affectation de broches que TERM 5 (voir ci-dessus).

# **7.5 Commutateur d´interface**

Voir indications pour la commutation de l´interface TERM 5/6 (voir chapitre ["Commutation](#page-35-0) [d'interface"\)](#page-35-0).

# **8 Interconnexion de terminaux à dispositifs à cames et de PC**

Les chapitres suivants présentent quelques exemples pour l´interconnexion des appareils et d´un PC, par le biais du bus DICNET ou de l´interface RS232.

Toutes les commandes DEUTSCHMANN (LOCON, ROTARNOCK...) peuvent être intégrées avec un bus DICNET dans ce réseau. De manière générale, on a les principes suivants:

## **8.1 Connexion RS232**

La connexion RS232 est toujours une **connexion point-à-point pour 2 participants**.

Il faut alors noter qu´au raccordement, le côté Tx d´un participant doit toujours être relié avec le côté Rx de l´autre participant et vice-versa. En outre, les masses des appareils doivent être reliées entre elles.

## **8.2 Connexion RS485 (DICNET)**

Une connexion DICNET est un système de bus dans lequel, au niveau d´aménagement maximal, 16 dispositifs de connexion à cames (LOCON 32, LOCON 24 ...), 16 unités d´affichage (TERM 4), 16 terminaux de commande (TERM 6, TERM 24 ...) et un PC peuvent être connectés **en même temps** par l´intermédiaire **d´une ligne à deux fils torsadés** qui devrait être blindée.

Il est alors nécessaire de connecter tous les raccordements "DICNET+" entre eux et tous les raccordements "DICNET-" entre eux. Il n´y a pas d'inversion comme c´est le cas pour l´interface RS232.

Il n´est pas non plus nécessaire d´avoir une connexion des masses de chaque appareil, comme c´est le cas avec l´interface RS232, **mais l´on doit cependant s´assurer que la différence de potentiel des différents appareils ne dépasse pas 7V.** 

Pour cette raison, on procède souvent dans la pratique à une compensation de potentiel à un point central (par exemple dans l´armoire de distribution).

**Veiller également à ce que les deux participants au bus soient munis au début et à la fin du bus de résistances de terminaisons de bus par raccordement de DICNET+ à R+ et de DICNET- à R-.** D´importants problèmes de transmission risqueraient d´apparaître dans le cas contraire.

Si les appareils sont couplés au bus avec une ligne de branchement, la longueur de la ligne de branchement ne doit pas dépasser 1m afin d´assurer un fonctionnement optimal.

# **8.3 Type de câble pour DICNET®**

Pour le câble de bus, utiliser de préférence un câble blindé, torsadé, à deux fils (Twisted Pair). Le blindage vise à améliorer la compatibilité électromagnétique (CEM). Il est également possible d´opter pour un câble non blindé lorsque les conditions ambiantes le permettent, c´est-à-dire qu´aucune influence électromagnétique (EMB) gênante n´est à attendre.

L´impédance caractéristique du câble doit se situer entre 100 et 130 Ω avec f > 100 kHz, la capacité du câble doit si possible est < 60 pF/m et la section du fil doit s'élever au moins à 0,22 mm<sup>2</sup> (24 AWG).

Exemple de câble répondant exactement à ces spécifications et conçu spécialement pour être utilisé dans les systèmes de bus de terrain: le câble UNITRONIC® -BUS LD 2x2x0.22, disponible sous forme de tambour chez LAPP KABEL à Stuttgart, ou au mètre auprès de DEUTSCHMANN AUTOMATION.

Le câblage minimum avec blindage entre deux participants de bus est illustré sur le schéma suivant:

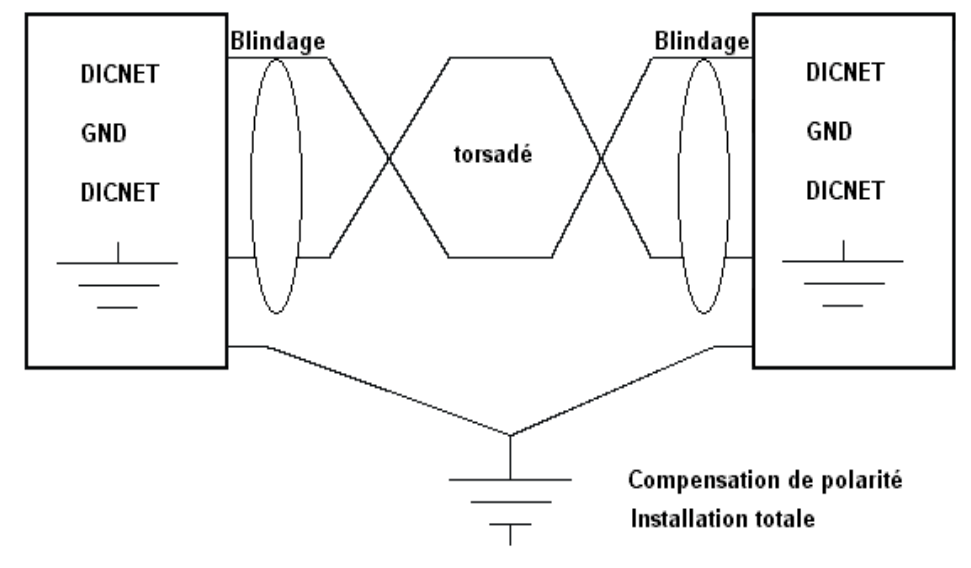

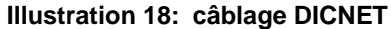

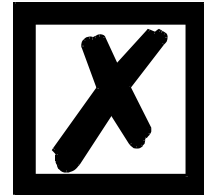

**Ne pas inverser les deux fils de signal !**

**Les GND des deux appareils ne doivent pas obligatoirement être reliés. La différence de potentiel entre les potentiels de référence de données GND de tous les branchements ne doit pas dépasser ± 7 volts.**

# **8.3.1 Mise à la terre, blindage**

En cas d´utilisation d´un câble de bus blindé, il est conseillé de relier le blindage des deux côtés à faible induction avec la terre de protection afin d´obtenir une CEM optimale.

# **8.3.2 Terminaison de ligne avec DICNET®**

Les deux extrémités de l´ensemble du câble de bus doivent être munies d´une terminaison de ligne. Celle-ci permet d´éviter les réflexions de signal sur la ligne et d´assurer un potentiel de repos défini lorsqu´aucun participant ne réalise de transmission (état de repos entre les télégrammes, «état Idle»).

Noter alors que la terminaison de la ligne est réalisée aux extrémités physiques du câble de bus, ce qui signifie qu´aux deux appareils se trouvant au début et à la fin du bus, la résistance de terminaison de bus intégrée est activée.

# **8.4 Comparaison DICNET® - RS232**

Si l´on souhaite établir une connexion durable entre le terminal et un ou plusieurs dispositifs de connexion à cames, la connexion par bus DICNET est plus intéressante que l´interface RS232 car le bus dispose d´une sécurité de données supérieure, c'est-à-dire que les erreurs de transmission pouvant se produire en raison d´impulsions perturbatrices sont détectées et supprimées par DICNET automatiquement jusqu´à un certain point.

L´interface RS232 ne devrait de préférence être utilisée que pour des branchements provisoires (p. ex. d´un PC).

# **8.5 Exemples de raccordements**

#### **8.5.1 Connexion DICNET LOCON-TERM**

La connexion entre LOCON et TERM par le biais de DICNET s´effectue selon l´illustration suivante:

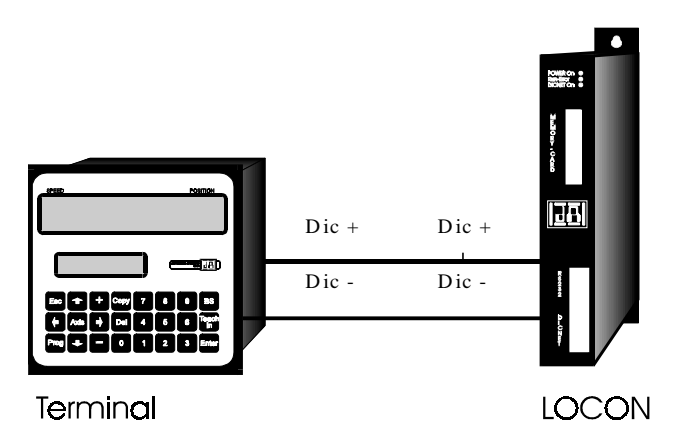

**Illustration 19: connexion DICNET terminal-LOCON**

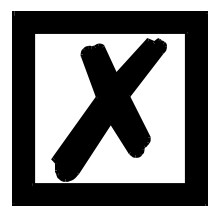

**Les appareils représentés figurent à titre d'exemples de terminaux ou de dispositifs de connexion à cames Deutschmann de la série LOCON / ROTARNOCK.**

Les deux potentiels de masse ne doivent **pas** forcément être connectés entre eux, mais il faut garantir que le potentiel GND existant entre les différents participants de bus DICNET ne diffère pas de plus de 7V. Dans le cas contraire, réaliser une compensation de potentiel.

La résistance de terminaison de bus est activée dans les deux appareils.

Dans une installation simple avec un LOCON et une face de commande externe, il est avantageux d´utiliser la même alimentation 24 volts pour les deux appareils.

## **8.5.2 Connexion RS232 LOCON-TERM**

Pour la variante RS232, seul un raccordement point-à-point entre LOCON et la face externe de commande est possible.

Dans ce cas, la ligne Tx-LOCON est reliée à la ligne Rx-TERM de l´appareil de commande et vice-versa, comme on peut le voir sur l´illustration suivante.

Il est **absolument nécessaire** de relier les deux masses !

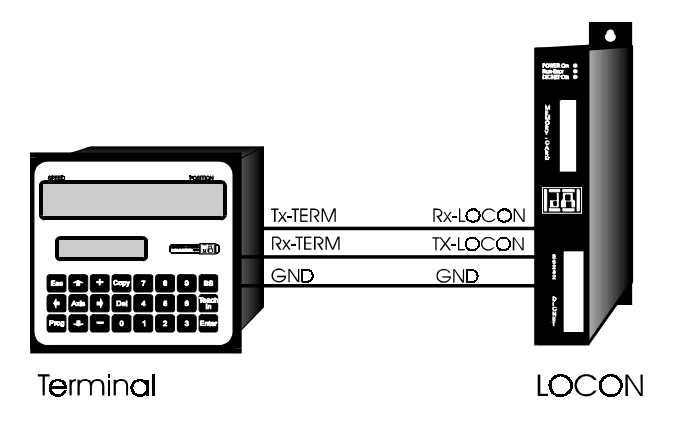

**Illustration 20: connexion RS232 terminal-LOCON**

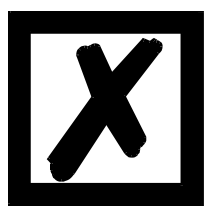

**Les appareils représentés figurent à titre d'exemples de terminaux ou de dispositifs de connexion à cames Deutschmann de la série LOCON / ROTARNOCK.**

## **8.5.3 Connexion DICNET LOCON-TERM-PC**

L'intégration d'un PC dans un système de bus DICNET® se fait par un adaptateur DICNET. Le PC est raccordé à une interface série COM x - voir schéma suivant.

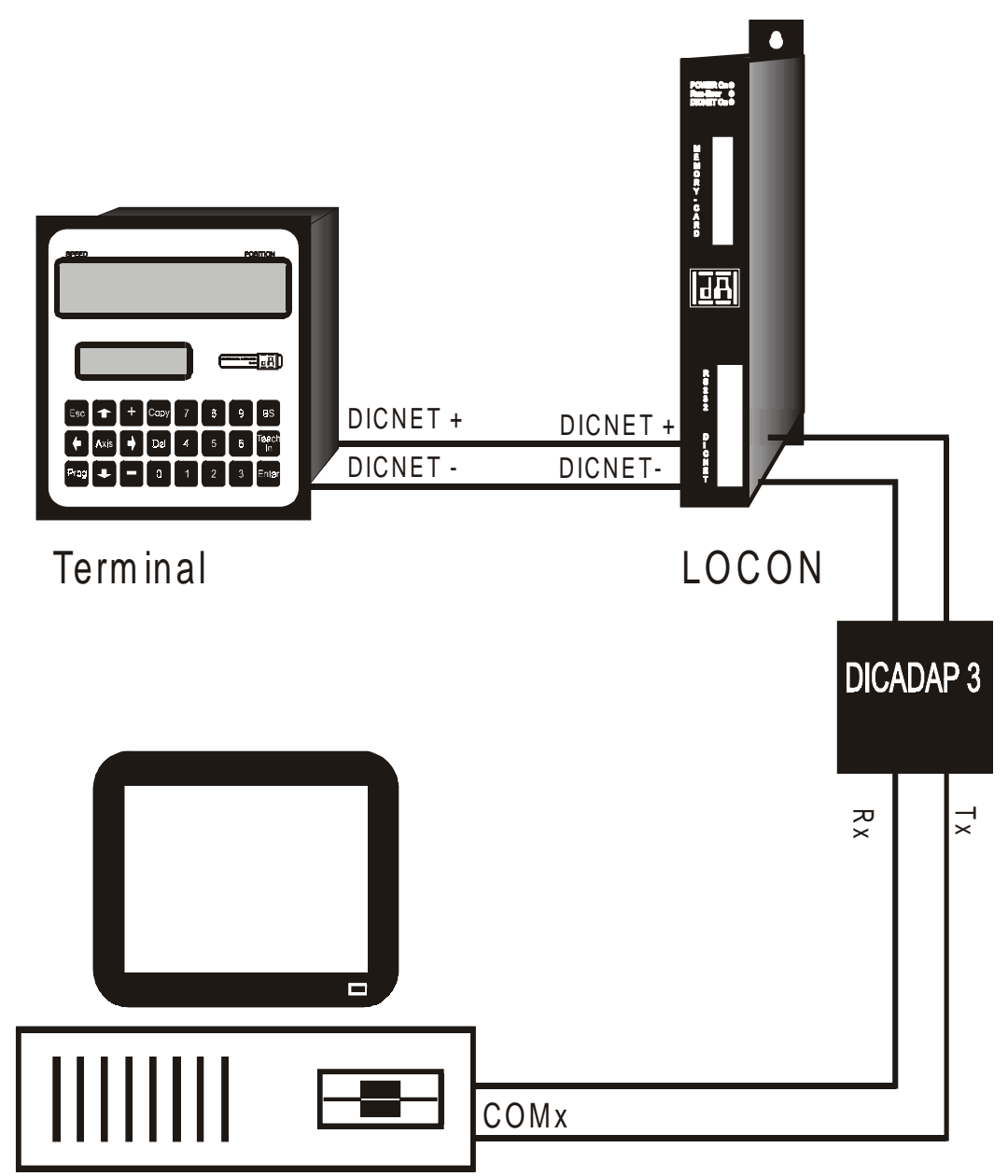

**Illustration 21: connexion bus DICNET avec PC**

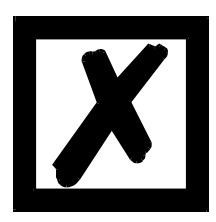

**Les appareils représentés figurent à titre d'exemples de terminaux ou de dispositifs de connexion à cames Deutschmann de la série LOCON / ROTARNOCK.**

# **9 Programmation LOCON**

# **9.1 Généralités**

Il existe plusieurs possibilités permettant de programmer le LOCON:

- Entrée des points d´enclenchement et de déclenchement des cames par la face de commande intégrée
- Entrée des cames en mode TEACH-IN
- Programmation du LOCON off-line sur un PC suivie d´un téléchargement (doawnload) du programme par l´interface sérielle
- Par un bus de terrain en utilisant une passerelle de bus de terrain

La programmation offline n´est pas traitée plus en détail ici car elle peut être trouvée dans la description de programme séparée «WINLOC».

Les deux autres possibilités de programmation sont détaillées dans les chapitres suivants. De manière générale, il est possible de programmer totalement LOCON avec les quatre touches, l´affichage 7 segments et les six LED d´état.

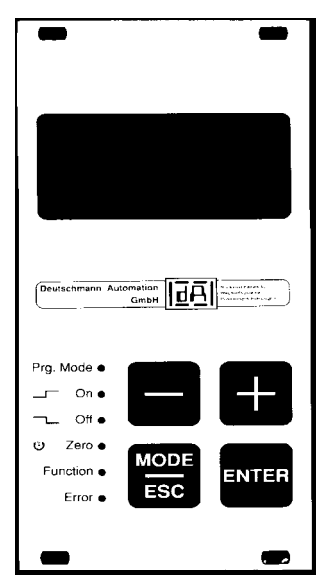

**Illustration 22: LOCON 1 / LOCON 2**

#### **9.2 Structure du programme**

Les diagrammes figurant sur les deux pages suivantes servent de vue d´ensemble sur la manière dont on programme LOCON pour les utilisateurs ayant déjà des connaissances dans la programmation de dispositifs de connexion à cames.

Les états du LOCON sont représentés dans les grands rectangles, les petits rectangles représentent les actions déclenchées par pression de touche (représentée par les flèches).

Les principes suivants sont valables:

- 1) Avec la touche Enter, il est possible de passer au point de menu suivant.
- 2) Avec la touche Ese, la programmation est interrompue ou bien l'on retourne au point de menu précédent.
- 3) En maintenant appuyée la touche duar de façon prolongée, il est possible de passer d'un mode d´affichage au mode de programmation correspondant.
- 4) Avec  $\Box$  et  $\Box$ , la valeur affichée peut être modifiée dans le mode de programmation. Une fonction «répétition automatique» à trois degrés est alors supportée, c'est-à-dire que si une touche est gardée enfoncée, l´affichage est modifié tout d´abord en pas de 1, puis de 5 puis de 20. Une modification rapide de l´affichage pour la zone entière est ainsi garantie.

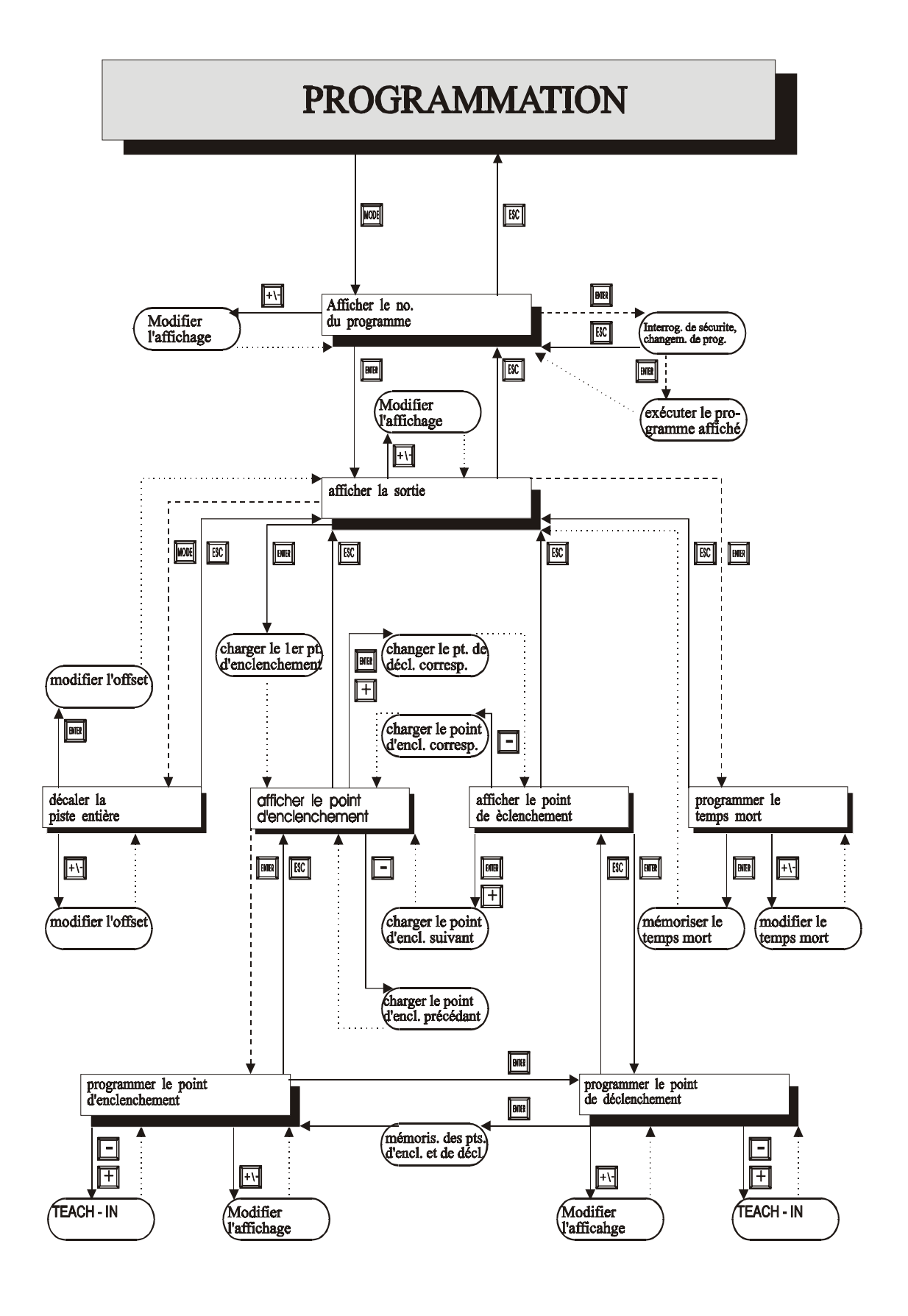

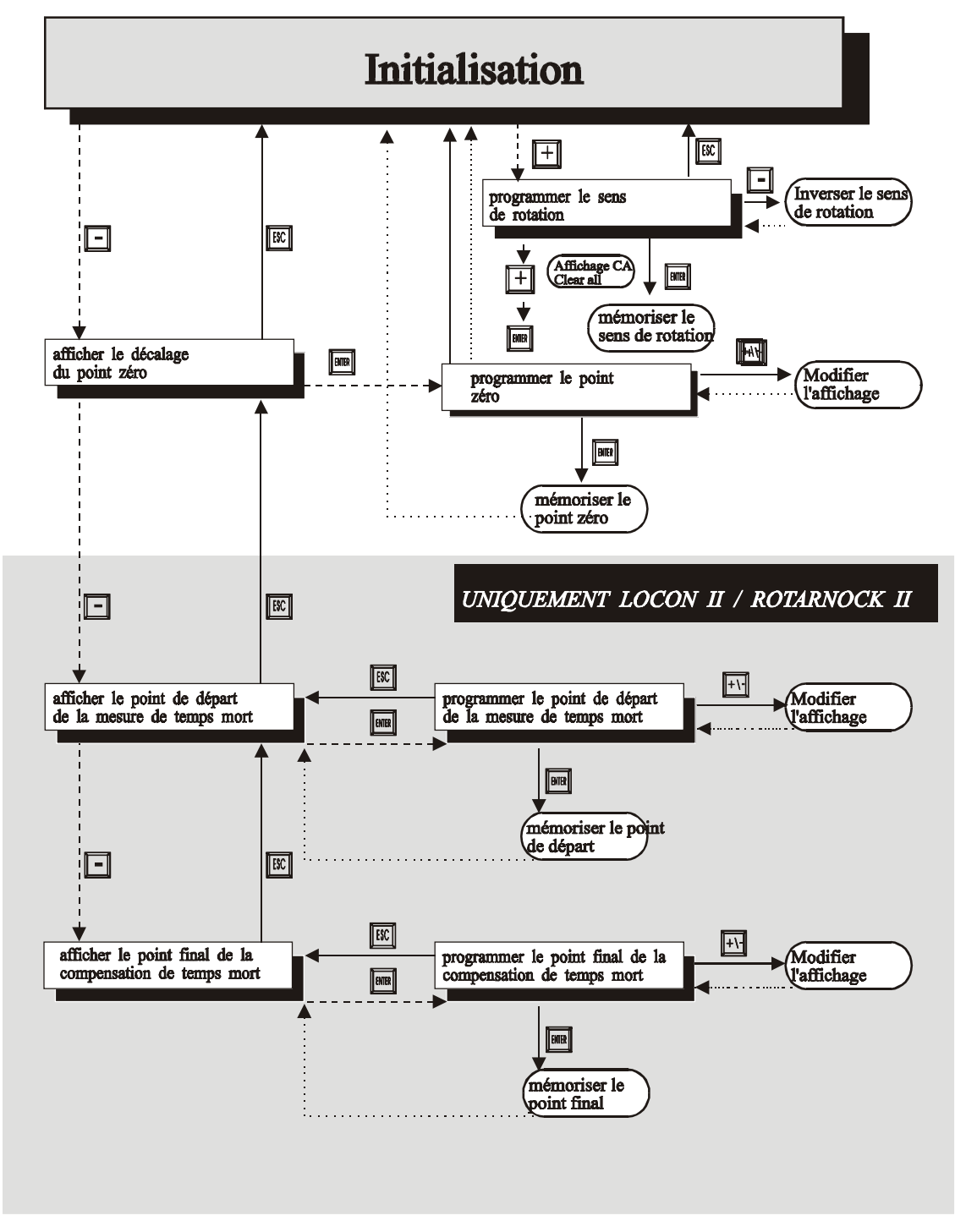

## Légende

le diagramme tient unigquement compte des fonctions standards toute les touches fonctions sont à droite voir en dessus

 $------$  pression longue ............... retour automatique pression norm ale

#### **9.2.1 Définitions**

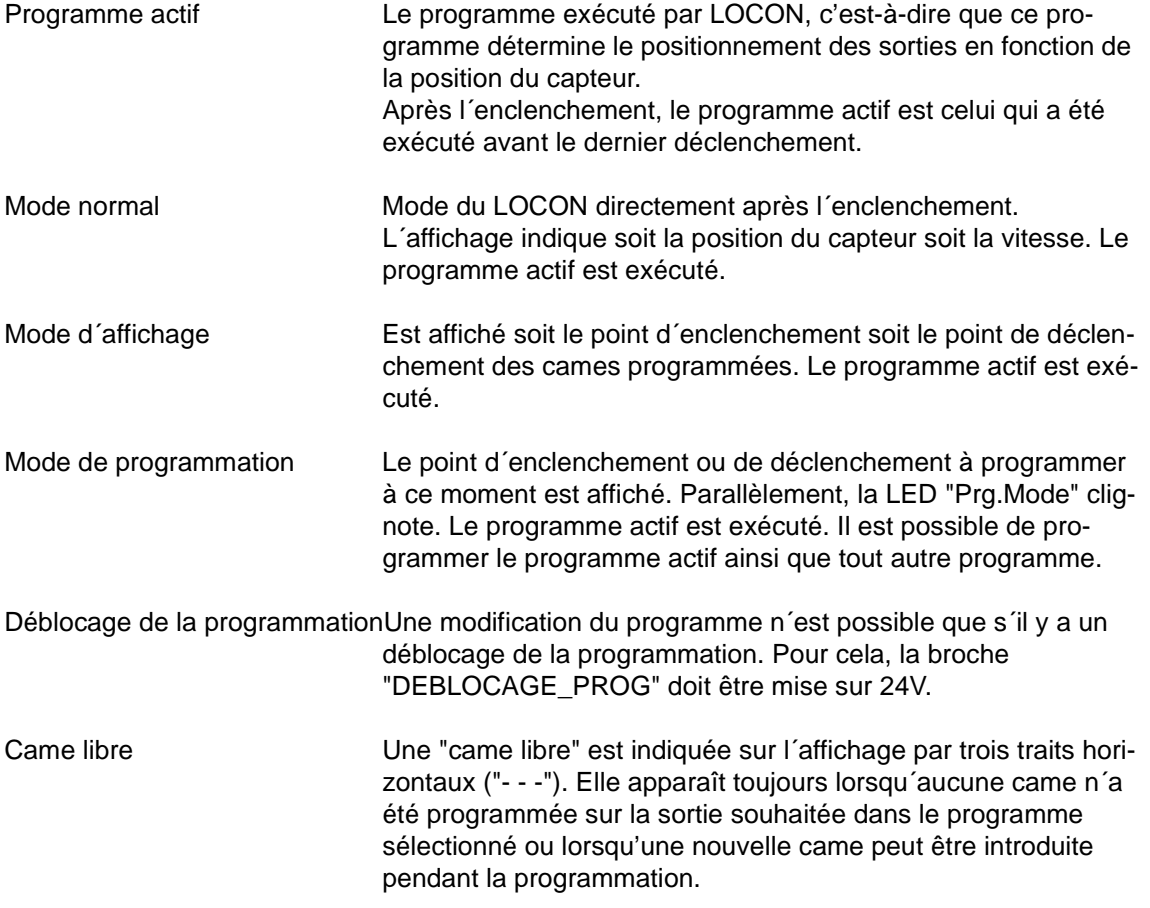

#### <span id="page-48-0"></span>**9.3 Commutation automatique à l´affichage de la vitesse**

Au lieu de la position du capteur, il est possible, en mode normal, d´afficher la vitesse. Si la commande ne contient pas d´instructions particulières, l´affichage sera en tours/minute. La commutation entre l´affichage de la position et de la vitesse se fait automatiquement, la position étant indiquée si la vitesse est inférieure à 1 tour/minute. Sinon, c´est la vitesse qui est affichée.

Pour différencier l´affichage de la vitesse et de la position, un "n" figure dans la deuxième position de gauche pour l´affichage de la vitesse.

# **9.4 Décalage du point zéro et de la remise à zéro**

Pour synchroniser le point zéro mécanique de la machine avec le point zéro d´un capteur de valeur absolue, on procède au décalage du point zéro ou correction du point zéro. Cette opération permet d´intégrer le capteur à toute position quelconque et le point zéro mécanique de la machine ne doit pas forcément correspondre à celui du capteur.

La marche à suivre détaillée pour la correction du point zéro est expliquée aux chapitres "Lecture et programmation du décalage du point zéro".

Si LOCON est utilisé avec un capteur incrémental, la correction du point zéro n´est pas nécessaire.

Avec LOCON 2, il est possible en option au lieu de cette opération de programmer une décalage de remise à zéro. Ce décalage de la remise à zéro indique combien d´incréments passent au maximum après un signal de remise à zéro jusqu´à ce que la remise à zéro du compteur doive s´effectuer.

Le fonctionnement détaillé de ce décalage de la remise à zéro est expliqué dans le chapitre suivant. La programmation est exactement identique à celle du décalage du point zéro et peut être trouvée dans ce chapitre.

## **9.4.1 Fonctionnement du décalage de Clear à zéro à compensation de temps mort**

Si le signal de remise à zéro ne doit provoquer une remise à zéro du compteur que lorsque le signal de remise à zéro est de nouveau en mode passif mais au plus tard après un nombre défini d´incréments, donc après une longueur de course déteminée, cette opération peut être réalisée avec LOCON 2 en faisant un décalage de la remise à zéro, dont le temps mort peut être compensé.

Pour cela, la distance maximale à décaler (CV<sub>Prog</sub>) peut être programmée librement en incréments de 0 à 255.

Si le décalage de la remise à zéro dépend d´un temps mort, ce temps mort **doit** être programmé pour la sortie 1. Le temps mort est alors valable aussi bien pour les cames sur la sortie 1 que pour le décalage de remise à zéro (CV).

Le décalage réel de remise à zéro  $(CV_{\text{réel}})$  est calculé de la manière suivante:

$$
CV_{\text{réel}} = CV_{\text{Prog}} - s_{\text{mort}}, \qquad \text{si } s_{\text{mort}} \leq CV_{\text{prog}}
$$

$$
CV_{\text{réel}} = 0, \qquad \qquad \text{si } s_{\text{mort}} > CV_{\text{prog}}
$$

S<sub>mort</sub> est la course que la sortie 0 parcourt pendant le temps mort.

Si, par exemple, un décalage de 100 incréments est programmé et qu´une remise à zéro est détectée à la position 123, celle-ci est ignorée jusqu´à ce que le compteur arrive à 223, après 100 incréments de plus, dans la mesure où aucun temps mort n´a été programmé. Avec l´impulsion de comptage suivante, la remise à 000 est effectuée.

Si la condition de remise à zéro redevient passive avant même que les 100 incréments programmés ne soient accomplis, par exemple après 20 incréments, la remise à zéro s´effectue directement en désactivant le signal de remise à zéro.

A la suite de la remise à zéro, le temps d´attente de 100 incréments recommence dans tous les cas à partir du début.

Si un temps mort est programmé sur la sortie 1, le décalage de remise à zéro se raccourcit selon la formule susmentionnée.

Si la valeur programmée du décalage de la remise à zéro est 0, le reset du compteur est effectué sans délai de temps ou de distance.

Pour mieux expliquer le principe, le diagramme suivant montre un autre exemple (sans compensation de temps mort). On a au début un signal de remise à zéro plus long que le décalage de remise à zéro programmé, puis un court signal de remise à zéro suit.

La position du compteur augmente à chaque flanc décroissant de l´impulsion de comptage.

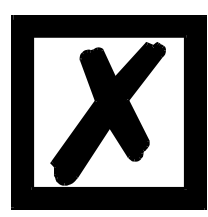

**ATTENTION:1 impulsion de comptage au moins doit avoir lieu entre le flanc décroissant et le flanc croissant de la remise à zéro pour que la remise à zéro soit analysée !**

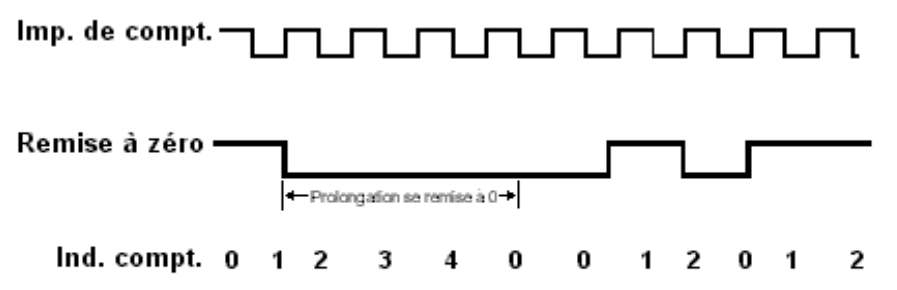

#### Prolongation de remise à 0 programmée = 3 incréments

#### **Illustration 23: décalage de la remise à zéro**

#### **9.4.2 Lecture du décalage actuel du point zéro**

Le décalage programmé du point zéro peut être lu en mode normal en appuyant sur la touche

(de façon prolongée).

La LED "Zéro" se met alors à clignoter et la différence (décalage du point zéro) entre la valeur réelle du capteur et la valeur "souhaitée" du capteur (position de la machine) est affichée. Ce décalage du point zéro est généralement programmé une fois lors du montage du capteur de valeur absolue. Il est utilisé pour compenser la différence entre la position 0° de la machine et la position 0° du capteur par l´intermédiaire du logiciel.

Cette fonction n´est pas présente avec les capteurs incrémentaux !

La marche à suivre pour cette correction est décrite plus en détail dans le chapitre suivant.

#### **9.4.3 Programmation du décalage du point zéro**

En partant du mode normal, la programmation est lancée en appuyant sur la touche  $\blacksquare$  (de

façon prolongée) puis **Enter** (de façon prolongée).

Noter alors que, pour faciliter la commande, ce n´est pas le décalage du point zéro qui est affiché dans ce mode mais la position souhaitée du capteur. Les LED "Prg.Mode" et "Zéro" clignotent.

Dans la plupart des cas, ce réglage s´effectue sur le point zéro mécanique de la machine, c'est-

 $\hat{a}$ -dire que la machine est mise à 0°, LOCON est mis sur "000" par pression des touches  $\Box$  et

![](_page_50_Picture_17.jpeg)

, puis il faut confirmer avec Enter

Si un réglage sur le point 0° de la machine n'est pas possible, cette opération peut s'effectuer à toute autre position connue. Il suffit d´entrer la position souhaitée dans le LOCON.

Ce mode peut être quitté soit en appuyant sur **Enter**, ce qui entraîne la mémorisation de la valeur

programmée, soit en appuyant sur la touche  $\Box$  , si la valeur est à supprimer.

Cette fonction n´existe pas en présence d´un capteur incrémental.

# **9.5 Affichage du programme actif**

Dans le mode normal, la pression de la touche se fait apparaître le programme actif sous la forme "Pxx" sur l´affichage, "xx" représentant le numéro de programme correspondant.  **ESC**

Le numéro du programme sur l'affichage peut être modifié à l'aide des touches

![](_page_51_Picture_5.jpeg)

Si des cames sont présentes sur une sortie quelconque dans le programme affiché, les LED "On" et "Off" sont allumées en même temps. Si un temps mort est programmé sur une sortie quelconque, la LED "Function" est allumée. Il est ainsi possible de vérifier très rapidement sur quel programme existent des données programmées.

Si le programme affiché est le programme actif (lors de l´entrée dans ce mode d´affichage, cela est toujours le cas), le point du milieu des trois points décimaux est allumé sur l´affichage.

Le mode normal est rétabli en appuyant sur la touche Esc

# **9.6 Changement du programme actif**

A partir de l´affichage du numéro du programme (voir chapitre précédent), il est possible de modifier le programme actif.

Pour cela, on fait apparaître sur l´affichage le programme devant être exécuté comme nouveau programme actif.

Après avoir pressé de manière prolongée la touche **Enter**, une interrogation de sécurité est effectuée (à partir de V3.33), le texte "PG CHG" pour "Program Change" apparaissant alors sur l´affichage à sept segments.

Si cette interrogation est validée par la touche  $\frac{F}{10}$  (de façon prolongée), le changement de programme est effectué et le nouveau programme actif apparaît sur l´affichage.

La touche **Ese** permet d'interrompre l'interrogation de sécurité. A partir de cet instant, les sorties du LOCON seront définies par le nouveau programme actif.

Un changement du programme actif (sans interrogation de sécurité) est également possible en utilisant la réglette à broches VG. Pour cela, un numéro de programme doit être entré sous forme de code binaire sur la réglette à fiches et **ensuite** un flanc croissant doit être produit sur la broche "CHANGEMENT\_PRG", un haut niveau (24V) devant être conservé pendant au moins 200 ms.

Si l´on veut activer par exemple le programme 7, les étapes suivantes doivent être respectées:

#### **9.6.1 Le programme 7 correspond au code binaire 0111.**

![](_page_51_Picture_159.jpeg)

![](_page_52_Figure_2.jpeg)

**Illustration 24: changement de programme**

## **9.7 Sélection du numéro de sortie**

L´affichage, la modification, l´ajout ou la suppression de cames doivent toujours être réalisés dans le même ordre:

- 1) Sélectionner le programme souhaité
- 2) Sélectionner la sortie souhaitée
- 3) Réaliser les manipulations des cames.

Pour la sélection du programme, procéder comme décrit dans le chapitre "Affichage du programme actif".

A partir de cet état, on sélectionne la sortie souhaitée en pressant la touche Enter

![](_page_52_Picture_11.jpeg)

La sortie sélectionnée apparaît alors sur l´affichage sous la forme "Axx". Par défaut, la sortie 1 ("A01") est toujours affichée en premier.

La sortie souhaitée peut à présent être sélectionnée avec les touches  $\Box$  ou

Comme pour le réglage du programme, les LED "On" et "Off" sont également allumées en même temps dans ce mode si des cames existent déjà sur les sorties affichées, ou la LED "Function", si un temps mort est programmé sur cette sortie. Il est ainsi possible de déterminer très rapidement au sein du programme les sorties sur lesquelles des cames sont programmées.

En appuyant une nouvelle fois sur la touche **Enter**, on passe au mode d'affichage des cames traité plus en détail dans le chapitre suivant.

#### **9.8 Affichage de cames existantes**

Après avoir procédé comme décrit dans le chapitre précédent, l´utilisateur se retrouve dans le mode "Affichage des cames existantes".

Dans un premier temps. le point d´enclenchement de la première came est affiché, signalisé par l´allumage de la LED "On". Si aucune came n´est programmée, la came libre ("- - -") est affichée.

La pression répétée de la touche **permet alors d'afficher toutes les cames programmées** 

dans le sens inverse des aiguilles d'une montre. La pression répétée de **Enter** ou de  $\mathbf{t}$  permet d´avancer, l´affichage alternant entre le point d´enclenchement et de déclenchement, ce qui est signalé par les LED "On" ou "Off".

A la suite de l´affichage de la came dotée de la valeur de capteur la plus élevée, la première came est indiquée de nouveau, ou vice-versa. Une came libre est alors introduite entre la première et la dernière came. Cela est nécessaire pour la programmation de nouvelles cames, décrite ultérieurement.

# **9.9 Modification de cames existantes**

Pour modifier une came existante, suivre la procédure décrite dans le chapitre précédant pour afficher la came à modifier.

Passer ensuite au mode de programmation en appuyant sur la touche **Enter** (de façon prolongée), en veillant à ce que le déblocage de la programmation ait été effectué du point de vue hardware.

Les LED "Prg.Mode" et "On" ou "Off" s´allument alors selon que l´on programme le point d´enclenchement ou de déclenchement d´une came.

La valeur souhaitée peut alors être réglée avec les touches  $\bullet$  et  $\bullet$ . Ces touches ont une fonction de répétition automatique échelonnée, c'est-à-dire que plus la touche est enfoncée longtemps, plus la valeur de l´affichage augmente ou baisse rapidement.

Lorsque la valeur correcte est réglée, elle peut être validée avec la touche *Enter* ou supprimée

avec la touche **E**<sub>2</sub>, ce qui entraîne le retour automatique au mode d'affichage.

Si la valeur est validée, l´affichage passe à la valeur suivante. Il s´agit alors soit du point d´enclenchement de la came suivante si un point de déclenchement a été programmé, soit du point de déclenchement de la même came si un point d´enclenchement a été programmé. Lorsque la modification est réalisée dans le programme actif, elle a un effet immédiat sur les sorties.

Lorsqu'aucune autre modification de cames ne doit être effectuée, la touche **Esc** permet de retourner au mode d´affichage.

#### **9.10 Suppression de cames existantes**

Pour la suppression d´une came, on procède de la même manière que pour la modification. Il faut seulement programmer un point d´enclenchement identique au point de déclenchement ou vice-versa.

Lorsque LOCON détecte que le point de d´enclenchement et de déclenchement sont identiques, la came est retirée du programme.

## **9.11 Nouvelle programmation de cames**

Pour la nouvelle programmation de cames, on procède tout d´abord de manière identique à la modification. Chaque fois qu´une came libre est affichée, il est possible de procéder à une nou-

velle programmation en passant au mode de programmation en appuyant sur la touche Enter (de

façon prolongée). Il est alors possible d´ajouter autant de cames que souhaité dans le programme sélectionné et la sortie, le programme attendant alors le point d´enclenchement et de déclenchement, ce qui est signalé par les LED clignotantes "On" ou "Off".

L´entrée des valeurs est effectuée de façon identique à la modification de cames.

Lorsqu'aucune autre came ne doit être ajoutée, la touche **Esc** permet de retourner au mode d´affichage.

# **9.12 Programmation Teach-In**

Au lieu de programmer manuellement les valeurs d´enclenchement et de déclenchement, il est possible d´appliquer le procédé Teach-In.

Le procédé Teach-In signifie que la machine est tout d´abord mise au point d´enclenchement. La valeur de capteur correspondante est reprise LOCON et la même procédure est répétée pour le point de déclenchement, sans que l´utilisateur ait besoin de connaître et d´entrer la valeur réelle du capteur.

Dès qu´une valeur doit être entrée, ce qui visible par le fait que les LED "Prg.Mode" et "On" ou "Off" clignotent, la valeur actuelle du capteur peut être reprise en appuyant **simultanément** sur

 $les$  touches  $\overline{u}$  et

La valeur actuelle du capteur est alors affichée, cette valeur pouvant encore être corrigée au besoin.

La suite de la procédure est identique à la programmation ou à la modification de cames.

#### **9.13 Décalage de toutes les cames d´une sortie**

Si **toutes** les cames d´une sortie doivent être décalées d´un nombre défini d´incréments, la sortie correspondante doit tout d´abord être affichée comme décrit dans le chapitre "Sélection du numéro de sortie".

On passe ensuite au «mode de décalage» en appuyant sur la touche sa (de façon prolongée), en veillant à ce que le déblocage de la programmation ait été effectué du point de vue hardware. Seule la LED "Zéro" clignote et "000" apparaît sur l´affichage.  **ESC**

Les incréments qui définissent les décalages de toutes les cames peuvent alors être réglés avec

les touches  $\begin{pmatrix} 1 \\ 2 \end{pmatrix}$  et  $\begin{pmatrix} - \\ - \end{pmatrix}$ . Si les points de commutation des cames doivent être mis à une valeur inférieure, il faut additionner la résolution du capteur à la valeur qui est à modifier, étant donné qu´une entrée de valeur négative n´est pas possible. Cette somme doit alors être entrée.

Si, par exemple, les points de commutation doivent être placés 10 incréments plus tôt et si un capteur 360 est raccordé, il faut entrer la valeur 350 (360-10).

La fonction de répétition automatique est proposée comme habituellement. Lorsque la valeur correcte est réglée, le décalage véritable des cames peut être lancé avec la

touche **Enter** ou la valeur peut être supprimée avec la touche **Ese**, ce qui entraîne le retour automatique au mode d´affichage.

# **9.14 Suppression générale (Clear All)**

Une suppression générale de toutes les données spécifiques au client (cames, temps mort, ...) doit être réalisée de la manière suivante à l´aide de la face de commande intégrée ou d´un TERM 5 externe:

A partir de la programmation du sens de rotation (voir chapitre correspondant), les lettres **CA**

pour Clear All apparaissent sur l'affichage après avoir pressé les touches  $\Box$  (de facon prolongée).

En appuyant ensuite sur la touche **Enter**, la suppression générale est lancée. "----" apparaît sur l´affichage pendant la suppression. Une fois la suppression générale effectuée, un redémarrage automatique de l´appareil est réalisé.

# **9.15 Compensation du temps mort (CT)**

Par temps mort, on entend le temps qui s'écoule du positionnement d'une sortie d'un dispositif de connexion à cames à la réaction effective de l´appareil raccordé (p. ex. ouverture d´une soupape).

En général, ce temps mort reste constant.

Pour compenser ce temps mort de façon dynamique, un dispositif de connexion à cames doit décaler une came programmée en fonction de la vitesse effective du capteur. Cela signifie qu´une soupape devant être ouverte à la position 100 doit par exemple être ouverte à 1m/s à la position 95, à 2m/s dès la position 90.

Cette fonction est appelée décalage dynamique des cames ou compensation du temps mort (CT).

#### **9.15.1 Temps morts dépendant du programme**

Pour les différents programmes, différents temps morts peuvent être programmés. Pour limiter les opérations de programmation, un temps mort, programmé dans le programme 0 est pris pour temps mort par défaut, valable pour tous les autres programmes dans la mesure où il n´a pas explicitement reçu une autre valeur dans ce programme.

Si, par exemple, un temps mort de 10 ms est programmé dans le programme 0 sur la sortie 1 et un temps mort de 20 ms dans le programme 1 sur la sortie 1, le temps mort du programme 0 est valable par défaut pour tous les programmes, un temps mort de 20 ms est réalisé uniquement dans le programme 1 sur la sortie 1.

![](_page_55_Picture_15.jpeg)

**ATTENTION: si un temps mort est programmé dans le programme 0, celui-ci peut être modifié dans les autres programmes mais pas supprimé**.

#### **9.15.2 Programmer ou modifier des temps morts**

Pour programmer des temps morts, sélectionner un programme et une sortie comme il a déjà été décrit.

Si la sortie souhaitée se trouve dans l´affichage ("Axx"), la programmation du temps mort est

activée en pressant de façon prolongée la touche **Enter**, dans la mesure où le déblocage de la programmation a été effectué du point de vue hardware.

Les LED «Function» et "Prg.Mode" clignotent alors et le temps mort programmé est affiché.

A l'aide des touches  $\blacksquare$  et  $\blacksquare$ , ce temps peut à présent être modifié. Noter alors que les modifications ont un effet **direct** sur les sorties.

Pour quitter ce mode, utiliser les touches **Enter** ou **Ese**, la touche **Ese** permettant de supprimer

la valeur réglée et de restaurer l'ancienne valeur, tandis que la touche **Enter** mémorise la nouvelle valeur.

#### **9.15.3 Programmer un temps mort de décalage de déclenchement**

Si l'option "temps mort d'enclenchement et de déclenchement séparé" a été commandée pour LOCON 2, le temps de décalage d'enclenchement a été indiqué avec les instructions de programmation du chapitre précédant. Il peut être reconnu au fait que la LED d'état "On" a clignoté en plus des LED décrites.

Après avoir pressé Ener, la LED "On" s'éteint et la LED "Off" clignote ainsi que "Prg.Mode" et "Function".

Le temps mort de déclenchement est alors programmé de la même manière avec les touches

![](_page_56_Picture_12.jpeg)

Il est possible de quitter ce mode avec la touche  $E<sub>u</sub>$  du  $E<sub>se</sub>$ ,  $E<sub>se</sub>$  permettant alors de suppri-

mer la valeur réglée et de restaurer l'ancienne valeur, tandis que la touche **Enter** mémorise la nouvelle valeur.

![](_page_56_Picture_15.jpeg)

**ATTENTION: veiller à ce que la différence entre le temps mort d**'**enclenchement et le temps mort de déclenchement ne soit jamais supérieure à** l'**un des temps T<sub>came en</sub> ou T<sub>came hors</sub> (voir ci-dessous), car il pourrait en résulter un résultat de sortie imprévisible !**

Le temps de cycle est plus faible qu'avec un temps mort d'enclenchement et de déclenchement commun (voir chapitre ["Détail techniques"\)](#page-69-0).

![](_page_56_Figure_18.jpeg)

![](_page_56_Figure_19.jpeg)

# **9.15.4 Compensation de temps mort partielle**

La CT partielle n´est disponible que sur LOCON 2, dans la mesure où l´option gratuite Y a été commandée à la commande de l´appareil.

La compensation de temps partielle signifie que la mesure de la vitesse, qui sert de base pour la CT, n´est pas exécutée pour toute la zone du capteur mais seulement pour un tronçon de cette zone.

Cette fonction permet ainsi le décalage dynamique de cames lors de processus qui ne se déroulent pas à vitesse constante durant un cycle entier.

#### **9.15.4.1 Affichage du point de départ de la CT partielle**

A partir de l´affichage du décalage du point zéro, le point de départ de la mesure partielle du

temps mort est affiché en appuyant sur la touche (de façon prolongée). Il s'agit ici du point à partir duquel la mesure de vitesse pour la CT est effectuée.

Il est réglé à 0 à la livraison du LOCON.

Dans cet état, les LED "Function" et "On" sont allumées. En appuyant sur la touche Esc, il est possible de retourner au menu principal.

## **9.15.4.2 Programmation du point de départ de la CT partielle**

A partir de l´affichage du point de départ (voir chapitre précédant), on passe au mode de pro-

grammation en appuyant sur la touche **Enter** (de façon prolongée), dans la mesure où le déblocage de programmation ait été effectué du point de vue hardware.

Les LED "Function", "On" et "Prg.Mode" clignotent alors. Avec les touches  $\mathbf{t}$  et  $\mathbf{t}$ , il est possible de régler la valeur souhaitée. La programmation est alors interrompue avec suppres-

sion de la valeur avec la touche Ese, ou la nouvelle valeur est mémorisée durablement dans

l'EEROM avec la touche **Enter**. Il s'ensuit dans tous les cas un retour au menu d'affichage du point de départ.

#### **9.15.4.3 Affichage du point final de la CT partielle**

A partir de l´affichage du point de départ (voir ci-dessus), on affiche la fin de la mesure du temps

mort partiel en appuyant sur la touche (de façon prolongée). Il s'agit ici du point jusqu´auquel la mesure de la vitesse est exécutée pour la CT.

A la livraison du LOCON, il est réglé à une valeur maximale du capteur de façon à ce qu´une mesure puisse s´étendre dans toute la zone. Dans ce mode, les LED "Function" et "Off" sont

allumées. En appuyant sur la touche **Ese**, on peut retourner au point de menu affichage du point de départ.

# **9.15.4.4 Programmation du point final de la CT partielle**

A partir de l´affichage du point final (voir chapitre précédant), on passe au mode de programma-

tion en appuyant sur la touche Enter (de façon prolongée) dans la mesure où le déblocage de la programmation a été effectué du point de vue hardware.

Les LED "Function", "Off" et "Prg.Mode" clignotent alors. La valeur souhaitée peut à présent être

réglée à l'aide des touches  $\begin{bmatrix} 1 \\ 1 \end{bmatrix}$  et  $\begin{bmatrix} 1 \\ 1 \end{bmatrix}$ . La programmation est ensuite interrompue avec sup-

pression de la valeur avec la touche Ese, ou la nouvelle valeur est mémorisée durablement

dans l'EEROM avec la touche Enter. Il s'ensuit dans tous les cas un retour au menu d'affichage du point final.

## **9.16 Inverser le sens de rotation du capteur**

Le sens de rotation du capteur raccordé peut être programmé par logiciel. Dans l´état départ usine, le sens de rotation n´est pas inversé.

L´affichage et la programmation de l´inversion du sens de rotation sont réalisés de manière suivante:

Après avoir pressé la touche (de façon prolongée) dans le mode normal, l'état de l'inversion du sens de rotation est affiché, dans la mesure où un déblocage de la programmation a eu lieu du point de vue hardware.

On a l´affectation suivante:

- 0 = sens de rotation non inversé (état départ usine)
- $1 =$ sens de rotation inversé

Dans cet état, les LED "Zéro" et "Function" sont allumées avec la LED "Prg.Mode".

L´état d´inversion du sens de rotation ne peut être modifié qu´en appuyant sur la touche .

Lorsque la valeur souhaitée est réglée, la valeur affichée est programmée avec la touche Enter et l´on retourne au mode normal.

Si la programmation doit être interrompue, l´ancienne valeur peut être rétablie avec la touche

![](_page_58_Picture_17.jpeg)

Ese et l'on retourne au mode normal.

# **9.17 Tableau de paramètres LOCON 1/2**

![](_page_59_Picture_181.jpeg)

#### **9.17.1 Description des paramètres**

#### **9.17.1.1 Capteur inversion de sens de rotation**

Le sens de rotation du capteur raccordé (parallèle, incrémental ou SSI) peut être inversé avec ce paramètre.

En cas de configuration par le biais de l´affichage LCD, l´inversion du sens de rotation est réalisée avec la touche "±" sur la ligne "Valeur de capteur fictive".

#### **9.17.1.2 Type de capteur**

Avec ce paramètre, on détermine le type de capteur. Actuellement, les capteurs suivants sont supportés:

- capteur de valeur absolue Gray (parallèle) 24V, voir tableau de paramètres
- capteur incrémental 24V, voir tableau de paramètres
- capteur de valeur absolue Gray SSI, voir tableau de paramètres
- TIMER (valeur générée en interne), voir tableau de paramètres

#### **9.17.1.3 Résolution du capteur**

Avec ce paramètre, on définit la résolution (info/tour) du capteur. Les résolutions disponibles figurent dans le tableau de paramètres.

#### **9.17.1.4 Zone de comptage (uniquement avec les capteurs incrémentaux)**

Par défaut, on a un dépassement du compteur lors de l´utilisation d´un capteur incrémental à l´atteinte de la zone de comptage. La zone de comptage peut être réglée avec ce paramètre. Les valeurs admises figurent dans le tableau de paramètres.

#### **9.17.1.5 Type de compensation du temps mort**

Par temps mort, on entend le temps s´écoulant entre la mise en oeuvre d´une sortie du DCC à la réaction effective de l´appareil raccordé (p. ex. ouverture d´une soupape). Le temps de compensation est généralement constant.

Pour compenser ce temps mort de façon dynamique, un dispositif de connexion à cames doit décaler une came programmée en fonction de la vitesse effective du capteur. Cela signifie qu´une soupape devant être ouverte à la position 100 doit par exemple être ouverte à 1m/s à la position 95, à 2m/s dès la position 90.

Cette fonction est appelée décalage dynamique des cames ou compensation du temps mort (CT).

Les temps morts peuvent être programmés par blocs, c'est-à-dire qu'un temps mort réglé est valable pour un bloc de 8 sorties, ou par bit, la possibilité de choisir différents temps de décalage d´enclenchement et de déclenchement avec une CT par bloc étant toujours offerte. Le réglage est effectué avec les valeurs suivantes:

- 1 = compensation de temps mort par bloc
- 2 = compensation de temps mort par bit
- 3 = compensation de temps mort par bloc avec temps d´enclenchement et de déclenchement séparés

#### **9.17.1.6 Numéro d´appareil DICNET (GNR)**

Ce paramètre permet de régler le numéro de l´appareil par lequel le LOCON s´inscrit sur le bus DICNET et sous lequel il est adressé par exemple par WINLOC ou communique avec TERM 4. Cette valeur ne peut être modifiée que par le biais du DIP-Switch situé à l´arrière et non dans le menu.

Si l´on travaille avec l´interface RS232, ce paramètre n´a aucune signification.

#### **9.17.1.7 Décalage du point zéro (uniquement avec les capteurs de valeur absolue)**

Pour synchroniser le point zéro mécanique de la machine avec le point zéro d´un capteur de valeur absolue, on procède au décalage du point zéro ou correction du point zéro. Cette opération permet d´intégrer le capteur à toute position quelconque et le point zéro mécanique de la machine ne doit pas forcément correspondre à celui du capteur.

La marche à suivre détaillée pour la correction du point zéro est expliquée aux chapitres "Lecture et programmation du décalage du point zéro".

La valeur du décalage du point zéro est soustraite par LOCON à la valeur effective du capteur, c'est-à-dire que si le capteur de valeur absolue donne comme position une valeur de 100 et si un décalage du point zéro de 10 est programmé, LOCON traite la valeur comme si on avait la lecture de la position 90.

Si on souhaite réaliser un décalage de valeurs plus importantes, la valeur à décaler doit être soustraite de la résolution du capteur et entrée sous la forme du décalage du point zéro. Si, dans l´exemple susmentionné, on souhaite traiter la position 110 et qu´un capteur de 1000 info/tour est raccordé, il faut indiquer une valeur de correction de 990 (1000-10).

Comme, dans la pratique, la correction du point zéro est généralement effectuée au point zéro de la machine, il suffit d´indiquer comme valeur de correction la valeur de position affichée (TEACH-IN).

Si LOCON est utilisé avec un capteur incrémental, la correction du point zéro disparaît.

# **9.17.1.8 Scalage pour l´affichage de la vitesse**

Ce paramètre permet d´adapter l´affichage de la vitesse à l´application donnée. Un scalage portant sur une plage de 0...9999 tours /seconde est possible.

En standard, une valeur de 60 est donnée, c´est-à-dire que la vitesse est indiquée en tours/ minute.

# **10 Mise en marche et contrôle automatique**

# **10.1 Mise en marche terminal**

La mise en marche du terminal doit s´effectuer dans l´ordre suivant:

- 1) Raccordement du terminal au dispositif de connexion à cames souhaité
- 2) Raccordement de la tension d´alimentation 24V.

Le terminal exécute alors le contrôle automatique qui est décrit dans le chapitre suivant, vérifie si un participant est raccordé avec le n° en conformité au réglage du commutateur DIP et établit ensuite la connexion (si ce participant existe).

La durée de la phase de connexion, jusqu´à ce que l´appareil soit prêt à fonctionner, dépend du nombre de participants du réseau et peut durer jusqu´à 10 secondes.

Si aucun participant n´a été trouvé avec le numéro réglé, la mention "not present" apparaît.

#### **10.1.1 Contrôle automatique terminal**

Après la mise en marche du terminal, celui-ci exécute un contrôle automatique durant quelques secondes. L´appareil est alors prêt à fonctionner.

Durant ce contrôle automatique, les tests suivants sont réalisés:

- Test de toute la zone de RAM pour détecter les adresses de mémoire défectueuses
- Test de checksum de l´ EPROM
- Test d´affichage et tous les affichages de sortie sont allumés

Si des erreurs apparaissent lors du contrôle automatique, celles-ci sont indiquées sur l´affichage lorsque cela est encore possible (voir chapitre Messages d´erreur).

#### **10.2 Mise en marche dispositif de connexion à cames**

La mise en marche du LOCON doit s´effectuer dans l´ordre suivant:

- 1) raccordement du capteur
- 2) raccordement de l´entrée "ProgEnable", si la programmation est autorisée
- 3) raccordement de la sélection externe du programme, si nécessaire
- 4) raccordement des signaux d´état lors de l´emploi d´un capteur incrémental
- 5) raccordement des sorties utilisées
- 6) raccordement de l´interface sérielle, si nécessaire
- 7) raccordement de la tension d´alimentation 24V

Le LOCON exécute alors le contrôle automatique décrit dans le chapitre précédant, établit ensuite les tableaux de cames et est prêt à être mis en marche, c'est-à-dire que le dernier programme actif (à la dernière déconnexion) est exécuté.

La durée de la phase de connexion, jusqu´à ce que l´appareil soit prêt à être utilisé, dépend du nombre de cames programmées et peut durer jusqu´à 10 secondes.

Avec un PC raccordé en option, un message d´état est donné avec la version du logiciel lors de la mise en marche.

Si des erreurs pouvant être reconnues par le LOCON apparaissent, le numéro d´erreur correspondant est affiché. La signification de ces numéros et les mesures à prendre sont expliquées dans le chapitre "Messages d´erreur".

Le relais optionnel Run-Control reste au repos et la LED d´état correspondante «Run-Error» s´allume.

#### **10.2.1 Contrôle automatique dispositif de connexion à cames**

Après la mise en marche du terminal, celui-ci exécute un contrôle automatique durant quelques secondes. L´appareil est alors prêt à fonctionner.

Durant ce contrôle automatique, les tests suivants sont réalisés:

- Contrôle de toute la zone RAM pour détecter les adresses de mémoire défectueuses
- Test de checksum de l´EPROM
- Test de checksum et de plausibilité de l´EEROM
- Test de plausibilité du programme de cames

Si des erreurs apparaissent au cours du contrôle automatique, celles-ci sont indiquées sur l´affichage lorsque cela est encore possible (voir chapitre ["Messages d´erreurs"](#page-75-0)).

# **11 Caractéristiques techniques**

# **11.1 Caractéristiques techniques de LOCON 1**

![](_page_64_Picture_258.jpeg)

# **11.2 Caractéristiques techniques de LOCON 2**

![](_page_65_Picture_286.jpeg)

![](_page_66_Picture_185.jpeg)

# **11.3 Caractéristiques techniques de TERM 5/6**

# **11.4 Caractéristiques techniques de TERM 4**

![](_page_67_Picture_164.jpeg)

# **11.5 Spécification du protocole de transfert RS232**

Sur demande, LOCON peut donner par le biais de l´interface RS232 (9600 Bauds, 8 bits de données, 1 bit de démarrage et d´arrêt, pas de bit de parité) des informations sur

- la vitesse
- la position du capteur
- l´état des sorties.

Pour cela, il faut envoyer à LOCON par le biais de l´interface RS232 la séquence de commande à 4 octets suivante (toutes les valeurs en code binaire):

24 04 04 temps de cycle

Les 3 premiers octets servent au lancement d'une distribution cyclique des informations susmentionnées et le 4e octet (temps de cycle) définit la grille du temps en pas de 10 ms. Si par exemple on transfère la séquence 24 04 04 100, le LOCON envoie ses informations toutes les secondes par l´interface sérielle.

LOCON envoie de façon cyclique un jeu de données de 8 octets codé de la manière suivante:

1er octet: Identification (toujours 26) 2e octet: Si >127, vitesse, sinon position 3e octet: Vitesse / position (Low Byte) 4e octet: Vitesse / position (High Byte) 5e octet: Etat (sans signification) 6e octet: Etat sortie 9..16 7e octet: Etat sortie 1..8 8e octet: Programme actuel

Dans le 3e et 4e octet, c´est toujours l´information justement affichée sur la face de commande intégrée qui est envoyée (voir également chapitre ["Commutation automatique à l´affichage de la](#page-48-0) [vitesse"\)](#page-48-0).

# <span id="page-69-0"></span>**12 Détail techniques**

# **12.1 Spécification des niveaux d´entrée**

Logique HIGH: > 16 volts, < 10mA (typ. 5mA) Logique LOW: <4 volts, <1 mA

# **12.2 Spécification du driver de sortie**

Les sorties utilisées dans le LOCON résistent aux courts-circuits et peuvent supporter dans des conditions ambiantes normales 300mA au maximum par sortie, 8 sorties d´un même groupe d´un driver (1..8, 9..16, 17..24, 25..32, 33..40, 41..48, 49..56, 57..64) pouvant être soumises à une charge maximale de 1A.

Si l'on a besoin de plus de 300mA par sortie, il est possible d'interconnecter plusieurs sorties (jusqu'à 3 sorties par driver), avec un maximum de 900mA.

Si plusieurs sorties sont interconnectées, les points d'entrée et de sortie doivent être programmés de manière absolument identique dans le LOCON, la surveillance de courts-circuits s'enclenchant dans le cas contraire.

Dans l'éventualité d'un court-circuit durable ou d'une surcharge, les sorties correspondantes sont déconnectées et un message d´erreur correspondant apparaît sur l'affichage.

![](_page_69_Picture_10.jpeg)

**Lors de la commutation d´inductances (bobines, soupapes), prévoir des diodes de marche à vide directement sur les inductances (voir chapitre ["Directives CEM pour les produits de Deutschmann Automation"](#page-10-0)).**

# **12.3 Précision de commutation des dispositifs à cames Deutschmann**

La précision des dispositifs de connexion à cames est influencée par quatre paramètres:

#### **1) Retard de commutation (RC)**

Ce temps reste constant et est défini par le calcul du temps dont le DCC a besoin de la lecture de la valeur du capteur à la mise en marche du driver de sortie.

#### **2) Fidélité de reproduction (FR)**

Ce champ de tolérance est produit par le balayage asynchrone du capteur. Dans le meilleur des cas, le capteur est balayé immédiatement après une modification, dans le pire des cas, la valeur du capteur change directement après la lecture du DCC.

#### **3) Résolution**

Cette valeur indique la longueur de la came la plus courte encore prise en considération avec certitude par le DCC.

#### **4) Résolution du temps mort (RT)**

Cette erreur n´apparaît que lorsqu´un temps mort est programmé pour la sortie correspondante. Elle est indiquée en ms et représente le temps de balayage de la vitesse du capteur servant de base pour la CT.

On peut dire de manière générale que le RT et la FR sont inférieurs au temps de cycle du DCC. Cela signifie que le point de commutation effectif se situe entre les points temporels "Point d´enclenchement + RC" et "Point d´enclenchement + RC + FR", comme on peut le voir sur le diagramme suivant.

Sans compensation du temps mort, la résolution s´élève à un incrément aussi longtemps que la vitesse maximale du capteur n´est pas dépassée, c'est-à-dire qu´une came de 1 incrément est aussi détectée et mise en marche par le DCC.

Si la vitesse du capteur (capteur) est dépassée de n fois, la résolution augmente en correspondance de n incréments.

Si l´on travaille **avec** la compensation de temps mort, l´erreur n´augmente que de 1 incrément, car la correction de la CT entraînée par le «freinage dynamique» utilisé dans le LOCON s´élève au maximum à ±1 incrément à chaque changement de la position du capteur. En résumé, on peut donner les formules suivantes:

#### **Sans compensation de temps mort:**

Point de commutation effectif = point de commutation idéal + RC (constant) + FR.

![](_page_70_Picture_98.jpeg)

#### **Avec compensation du temps mort:**

Point de commutation effectif = point de commutation idéal + RC (constant) + FR + RT

![](_page_70_Picture_99.jpeg)

![](_page_71_Figure_2.jpeg)

#### **12.3.1 Diagramme en fonction du temps**

 $\boxtimes$  = Retard de commutation (RC) par temps de calcul processeur

■ Fidélité de reproduction (FR) par balayage asynchrone

**Illustration 26: diagramme en fonction du temps - compensation du temps mort**

#### **12.4 Spécification d´ambiance des dispositifs à cames de la série LOCON**

![](_page_71_Picture_112.jpeg)

#### **12.5 Mode de fonctionnement de la compensation de temps mort**

Tous les éléments de commutation mécanique raccordés couramment à un dispositif de connexion à cames (p. ex.: contacteurs, soupapes magnétiques...) disposent d´un temps mort, c'est-àdire qu´il existe un temps constant entre la commande de l´élément de commutation et la réaction mécanique, c´est le temps mort.

La compensation de ce temps mort est effectuée en fonction de la vitesse par le biais du dispositif de connexion à cames (DCC).

La compensation du temps mort (CT) peut être réalisée selon les procédures suivantes:
- CT dépendant de la course (procédure standard dans tous les DCC DEUTSCHMANN)
- CT dépendant du temps
- CT directe (sans freinage dynamique)

Chacune des procédures susmentionnées a ses avantages et ses inconvénients et convient donc plus ou moins bien à une utilisation donnée.

Ces procédures ont en commun que dans chaque cycle du DCC, la valeur de consigne du temps mort dépendant de la vitesse actuelle est redéterminée. La valeur de consigne du temps mort indique alors de combien d´incréments les sorties doivent être activées plus tôt, afin de compenser le temps mort de l´élément de compensation raccordé.

Si la machine sur laquelle le DCC est utilisé se situe dans une phase d´accélération, la valeur de consigne de temps mort calculée à ce moment-là diverge de la valeur actuelle du temps mort. La différence entre la valeur réelle et la valeur de consigne ne dépend alors que de l´accélération Les procédures suivantes se différencient par le moment et la manière selon laquelle le temps mort est modifié.

#### **12.5.1 CT dépendant de la course**

Avec cette procédure, la valeur réelle du temps mort est adaptée au maximum de  $\pm 1$  incrément à chaque modification de position. On s´assure de la sorte qu´aucune came n´est sautée durant la phase d´accélération de la machine et qu´aucune double came n´apparaît durant la phase de freinage (voir chapitre ["CT dépendant du temps"\)](#page-72-0). L´inconvénient de cette procédure est la dynamique bien inférieure et le fait que lors d´un freinage plus rapide que le temps mort réglé, les sorties sont «gelées» à l´arrêt sur une valeur erronée, car une modification de la valeur réelle du temps mort n´est possible qu´avec un mouvement de la machine et donc une modification de position.

#### <span id="page-72-0"></span>**12.5.2 CT dépendant du temps**

Avec cette procédure, la valeur réelle du temps mort est adaptée au maximum de ±1 incrément à chaque cycle du DCC. On s´assure de la sorte qu´aucune came n´est sautée durant la phase d´accélération de la machine ; des doubles cames peuvent cependant apparaître pendant la phase de freinage ; c'est-à-dire que si on a une came complète entre la position effective du capteur et la position décalée par la CT, cette came apparaît deux fois sur la sortie.

#### **12.5.3 CT directe**

Avec cette procédure, la valeur de consigne du temps mort est reprise dans chaque cycle comme valeur réelle de temps mort. On obtient ainsi une très forte dynamique, mais des cames peuvent être sautées durant l´accélération et des doubles cames peuvent apparaître durant le freinage.

#### **12.5.4 Optimisation de la dynamique**

Pour obtenir une adaptation des plus rapides du décalage des cames à une vitesse modifiée (dynamique élevée), il est conseillé, indépendamment de la procédure de CT choisie, de mettre les pistes de cames à temps mort compensé sur les premières sorties, car, de par le système, la dernière sortie compensée détermine le temps de cycle du calcul du temps mort. Le temps de cycle correspond alors à la dernière sortie compensée en ms.

Si, par exemple, les sorties 10, 12, 14, 15 ont une compensation de temps mort, il en résulte un temps de cycle CT de 15 ms. Si ces 4 pistes de cames sont programmées sur les sorties 1..4, un temps de cycle de 4 ms est atteint.

# **12.6 DICNET®**

DICNET® (**D**EUTSCHMANN-**I**ndustrie-**C**ontroller-**Net**) est un bus de champ Multi-Master, qui correspond à la DIN 19245 partie 1 au niveau du Physical-Layer en conformité avec le modèle de couches ISO-OSI ; c'est-à-dire qu´une connexion est établie entre les participants du réseau avec une ligne à deux fils RS485.

La configuration physique est donc un système de bus auquel les participants peuvent être connectés et déconnectés à volonté.

D´un point de vue logique, il s´agit d´un Token-Ring ; c'est-à-dire que seul le participant disposant de l´autorisation d´accès au bus (Token) peut faire des envois sur le bus. S´il n´a pas de données pour un autre participant, il donne le Token à son voisin qui a été déterminé lors de la phase de configuration.

Avec ce principe, on obtient un temps de cycle de bus déterministe, c'est-à-dire que le temps (worst-case) s´écoulant jusqu´à ce qu´un paquet de données puisse être envoyé peut être calculé avec précision.

L'enclenchement ou le déclenchement d´un participant entraîne une reconfiguration automatique.

La vitesse de transmission est de 312,5 kbauds pour une longueur de 11 bits/octet. Sur un bus, on peut avoir 127 participants au maximum, des paquets de données de maximum 14 octets par cycle pouvant alors être envoyés.

Les informations reçues sont contrôlées automatiquement et un message d´erreur suit en cas de double faute de transfert.

L´étendue maximale du réseau ne doit pas dépasser 500 m.

Pour éviter les erreurs de transmission, veiller à disposer d´une terminaison propre du bus aux deux extrémités du bus.

#### **12.7 Interface de communication**

Pour répondre aux exigences du marché, DEUTSCHMANN AUTOMATION a de plus en plus recours aux dispositifs de connexion à cames avec unité de commande et d´affichage séparée.

Comme, dans les différentes applications, on avait besoin de combinaisons sans cesse différentes entre les dispositifs de connexion à cames et les terminaux, il était nécessaire de définir une interface (profil de communication) supportée par tous les terminaux et les dispositifs de connexion à cames de la gamme de livraison DEUTSCHMANN AUTOMATION.

Chaque utilisateur peut ainsi assembler la combinaison qui lui convient le mieux.

L´offre de ce profil de communication permet également à l´utilisateur de communiquer avec les dispositifs de connexion à cames de DEUTSCHMANN et ainsi d´utiliser les informations existantes (position du capteur, vitesse, ...) pour ses propres applications, ou de commander le dispositif de connexion à cames par son propre terminal.

Il est également possible, à l´aide de l´UNIGATES de Deutschmann, de rendre la famille LOCON compatible bus (Profibus, Interbus, CANopen, Ethernet ..).

La possibilité de cette interface dans le manuel "Profil de communication pour dispositifs de connexion à cames de DEUTSCHMANN AUTOMATION" peut être réalisée en option sur demande.

## **12.8 Codage des numéros d´appareils**

Le réglage des numéros d´appareil sur le commutateur rotatif se fait de façon hexadécimale. On a les affectations suivantes:

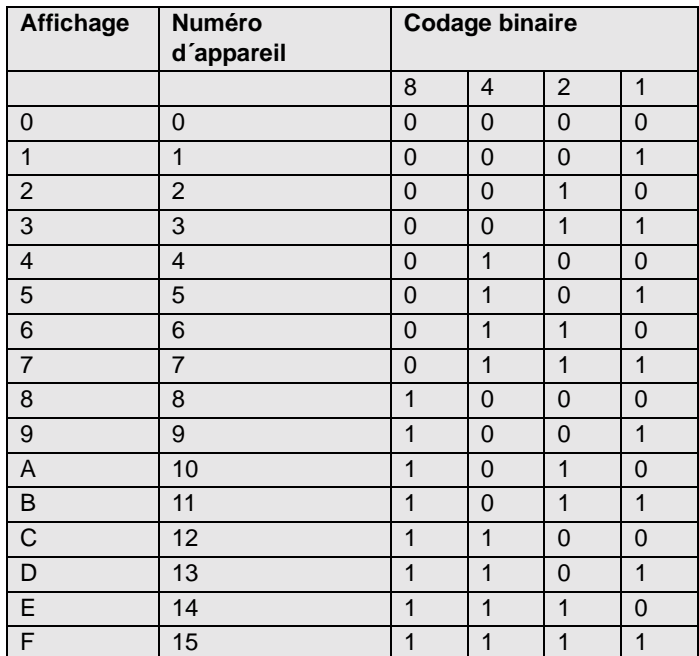

# **13 Messages d´erreurs**

Un message d´erreur du LOCON est reconnaissable au fait qu´un code d´erreur est représenté sur l'affichage.

Parallèlement, le relais de Run-Control optionnel s´ouvre si une erreur grave apparaît (1..19, 31, 100..255).

### **Toutes les erreurs doivent être confirmées avec .**

On peut distinguer les types d´erreurs suivants:

### **13.1 Codes d´erreurs 1..19 (erreurs irréparables)**

Il s´agit d´erreurs ayant lieu durant le contrôle automatique. Si l´une des erreurs 1 à 19 apparaît, l´appareil doit être envoyé au fabricant. Lors de l´envoi, donner les indications figurant dans le chapitre ['"Envoi d´un appareil"](#page-79-0).

## **13.2 Codes d´erreurs 20..99 (avertissement)**

Pour toutes les erreurs de ce chapitre, le dispositif de connexion à cames continue à fonctionner en arrière-plan, c'est-à-dire que l´actualisation des sorties en relation avec la valeur du capteur est encore effectuée dans le temps de cycle spécifié.

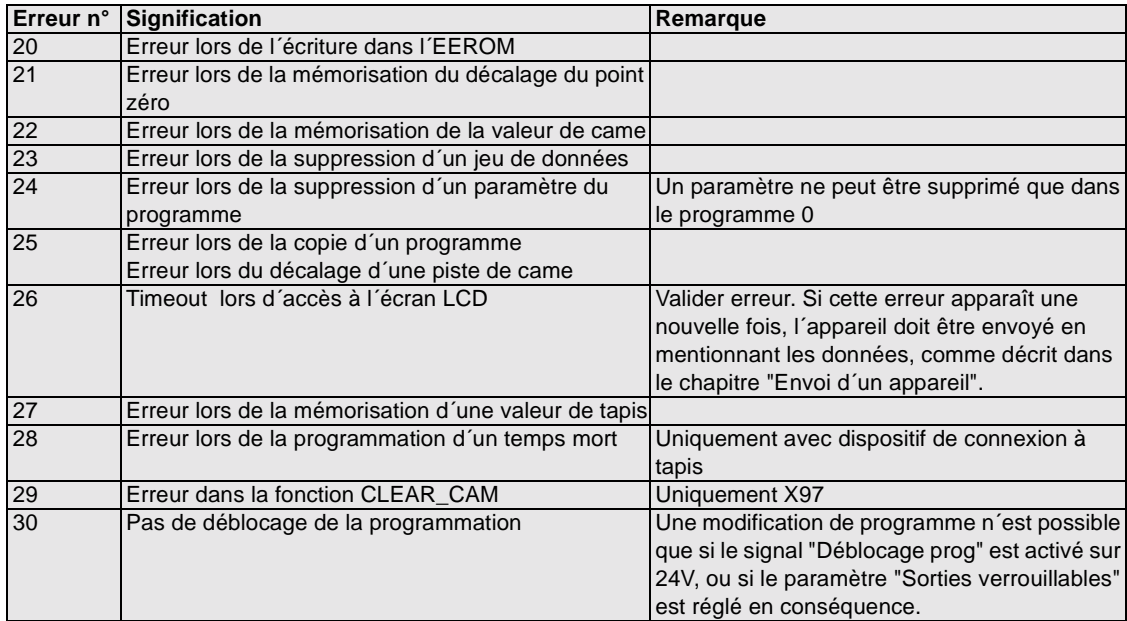

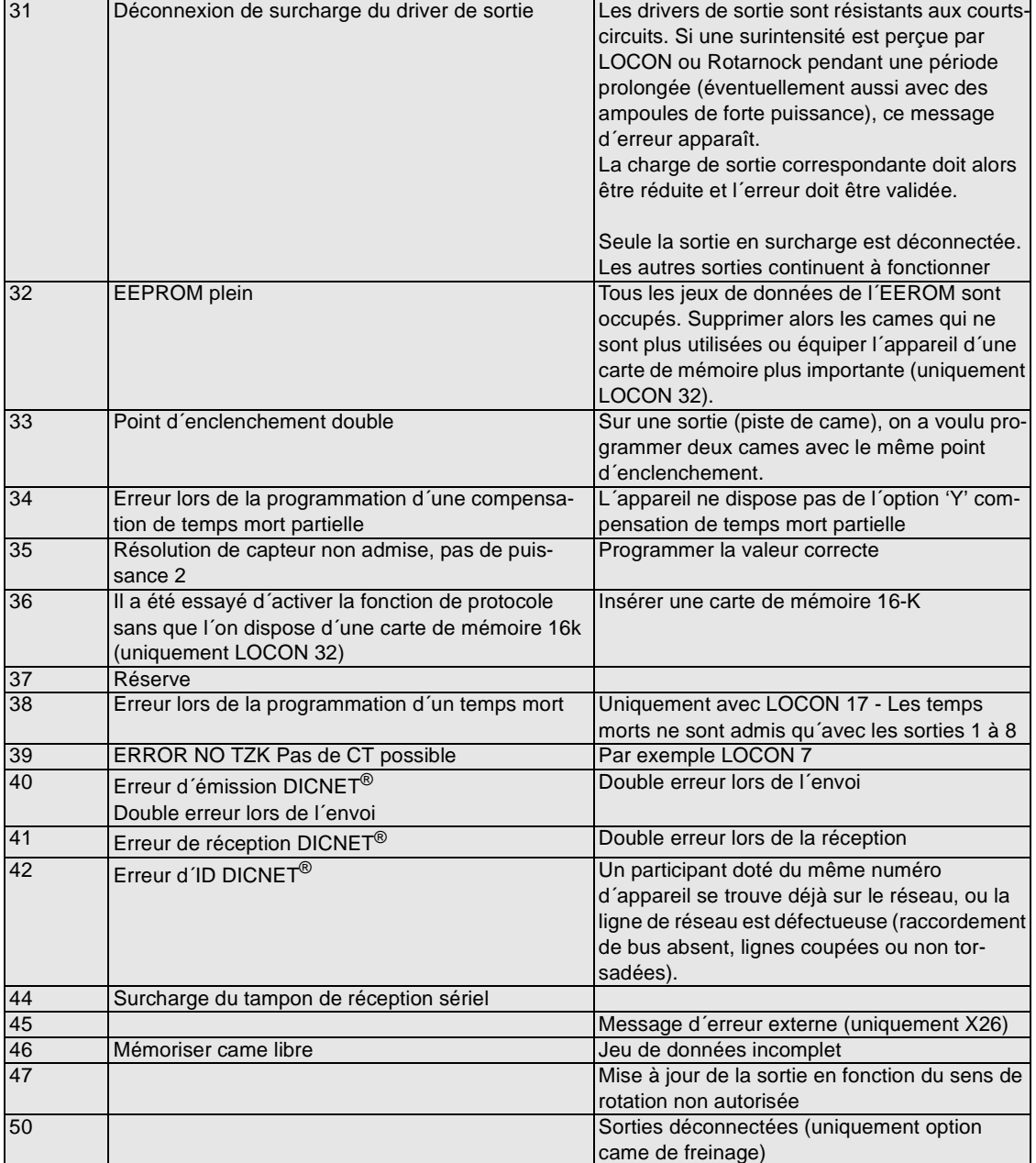

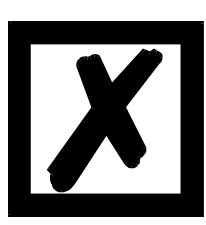

**A la suite de la validation de l´erreur 31, toutes les sorties sont commutées provisoirement sur 0V.**

# **13.3 Codes d´erreurs 100..199 (erreurs graves)**

Pour les erreurs de ce chapitre, toutes les sorties sont commutées sur 0V jusqu´à ce que l´erreur soit supprimée car une mise en oeuvre raisonnable des sorties n´est plus possible.

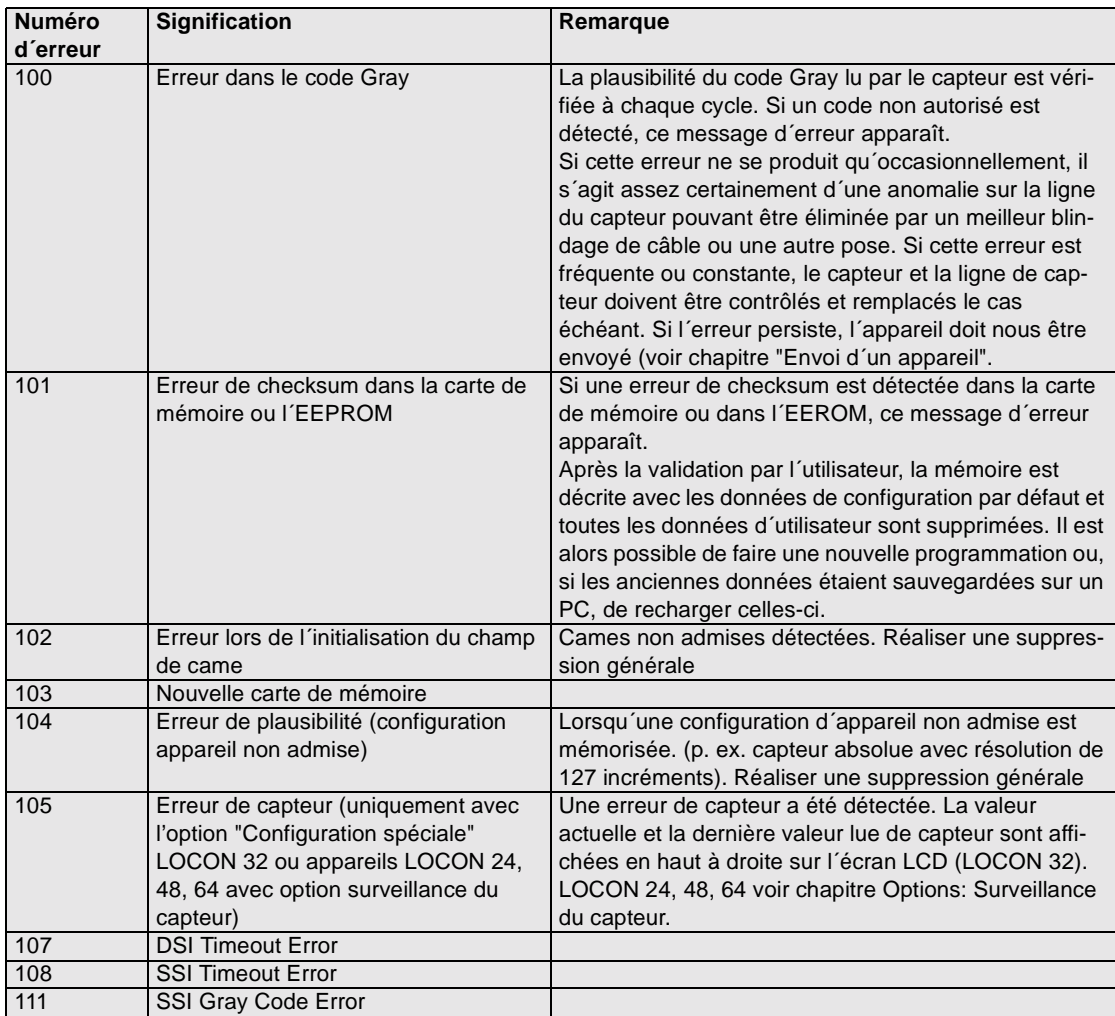

### **13.4 Codes d´erreurs 200-299 (erreurs de terminal)**

Les erreurs suivantes n´apparaissent que sur les terminaux (ou en cas d´utilisation de dispositifs de connexion à cames de la série LOCON 24, 48, 64 comme terminal).

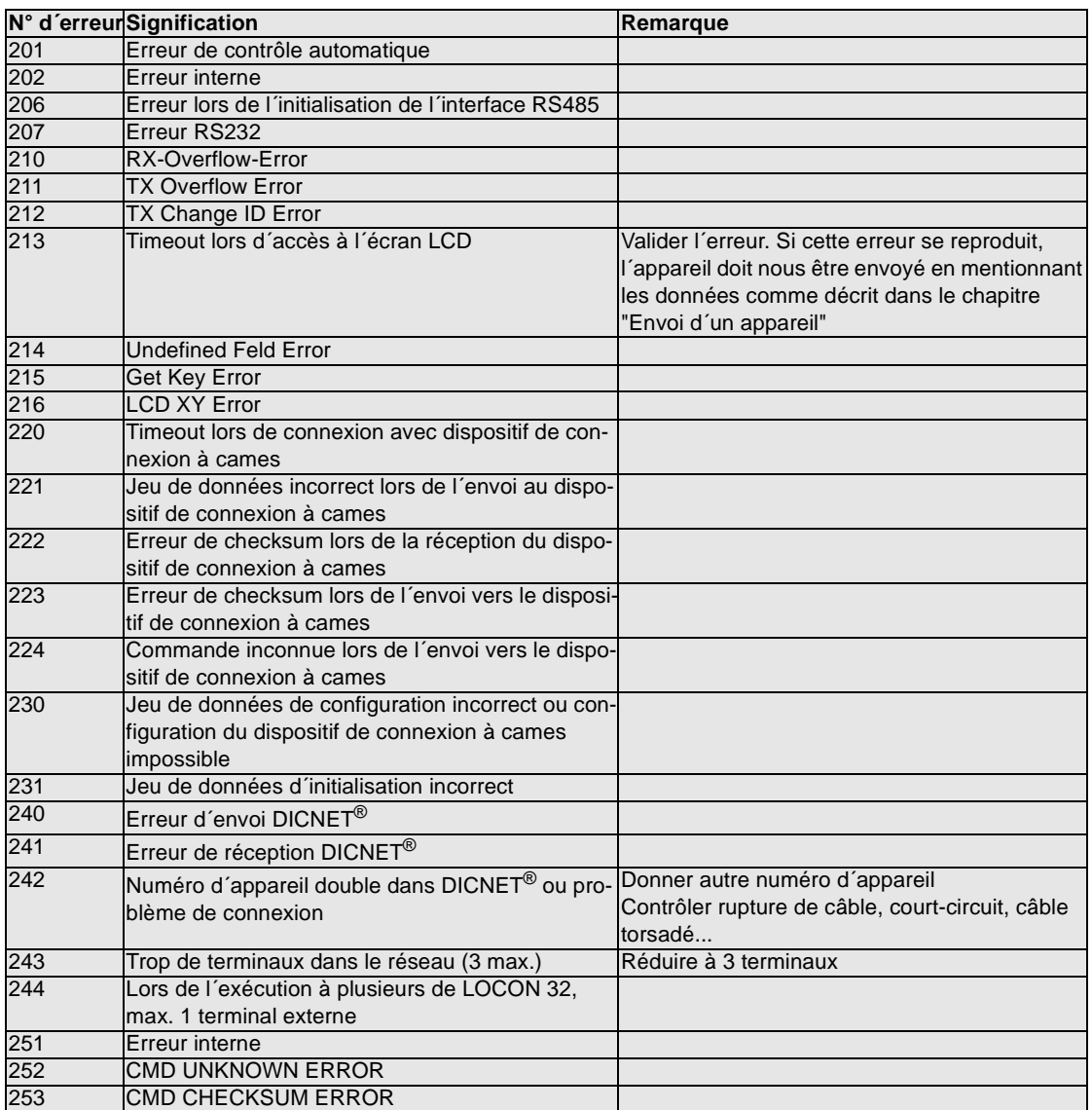

# **14 Service après-vente**

Si un message d´erreur apparaît, réalisez toutes les actions figurant dans le chapitre messages d´erreurs.

Si vous avez des questions dont la réponse ne figure pas dans ce manuel, veuillez vous adresser au partenaire de vente compétent (voir dans Internet: www.deutschmann.de) ou directement à nos services.

Veuillez avoir les informations suivantes à disposition:

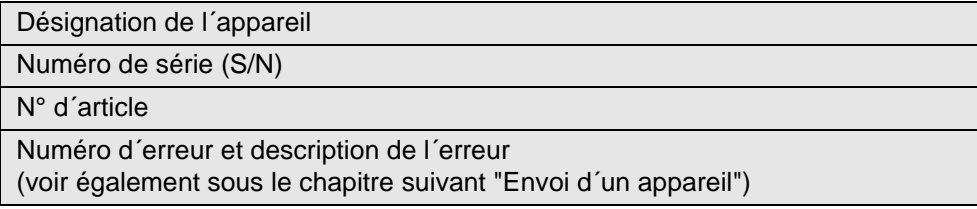

Vous pouvez nous contacter durant les heures de la Hotline du lundi au jeudi de 8 h 00 à 12 h 00 et de 13 h 00 à 17 h 00, le vendredi de 8 h 00 à 14 h 30

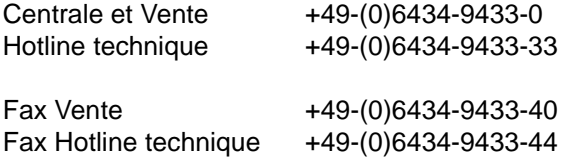

## <span id="page-79-0"></span>**14.1 Envoi d´un appareil**

Lorsque vous nous envoyez un appareil, nous avons besoin d´une description la plus détaillée possible. Nous avons notamment besoin des informations suivantes:

- quel code d´erreur a été affiché
- comment l´appareil est-il connecté en externe (capteur, sorties, ...), **tous** les raccordements de l´appareil devant alors être spécifiés
- de combien est la tension d´alimentation 24V (± 0,5V) du LOCON raccordé
- quelles ont été les dernières activités sur l´appareil (programmation, erreur lors de l´enclenchement, ...)

Plus vos indications seront précises, plus nous pourrons examiner les causes possibles correctement. Les appareils envoyés sans description de l´erreur sont soumis à un test standard également facturé si aucune erreur n´est constatée.

#### **14.2 Internet**

Vous pouvez télécharger le logiciel WINLOC à partir de notre page d´accueil Internet (URL). Vous y trouverez également des informations actuelles sur les produits, des manuels et une indication des revendeurs.

**URL:** www.deutschmann.de

# **15 Annexe**

### **15.1 Description et raccordement de l´adaptateur DICNET®**

## **15.1.1 Adaptateur DICNET® DICADAP 3**

L´adaptateur DICNET 3 sert au raccordement d´un PC à un réseau DICNET de la société DEUTSCHMANN AUTOMATION.

Il convertit le protocole de réseau ainsi que les signaux RS485 du hardware de manière à ce qu´un PC puisse communiquer avec le logiciel WINDOWS "WINLOC" par l´intermédiaire d´une interface sérielle (COMx) avec les commandes de la société DEUTSCHMANN AUTOMATION se trouvant dans le réseau.

"WINLOC" fonctionne sous WIN 3.1x, WIN95/98 et, avec certaines restrictions, sous WIN NT. La version de base est gratuite.

L'adaptateur DICNET 3 est raccordé directement par une fiche D-SUB à 9 pôles à une interface sérielle du PC.

De l´autre côté de l´adaptateur (fiche D-SUB à 25 pôles), le bus DICNET et la tension d'alimentation devant être située entre 10V et 30V sont connectés en fonction de l'affectation des broches suivantes .

Si l'adaptateur DICNET est connecté en tant que dernier participant dans le bus, la résistance terminale de bus interne doit être activée en pontant les broches DICNET+ avec R+ et DICNETavec R-. (Pour plus de détails sur le sujet terminaison de bus et sur le raccordement au DICNET, la commande utilisée est décrite dans le manuel.)

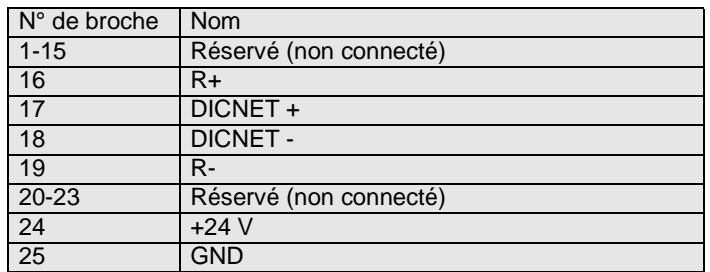

Affectation des fiches à 25 pôles:

Affectation des fiches à 9 pôles:

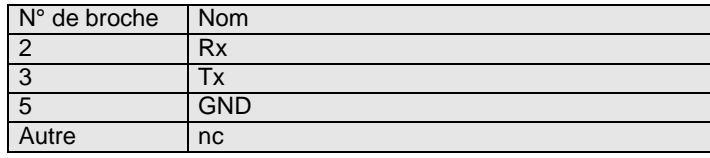